**Česká zemědělská univerzita v Praze**

**Provozně ekonomická fakulta**

**Katedra informačního inženýrství**

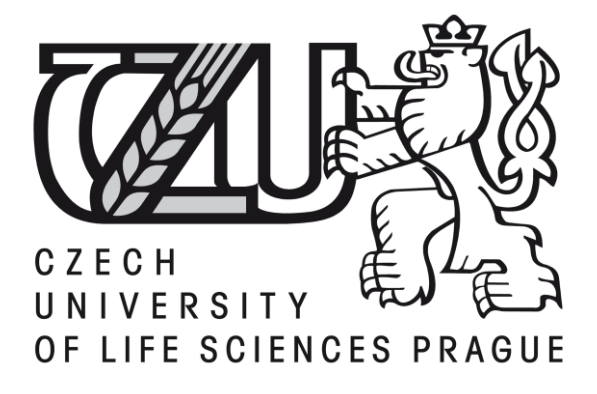

# **Bakalářská práce**

Návrh rezervačního systému letenek

# **František Honsa**

© 2015 ČZU v Praze

# ČESKÁ ZEMĚDĚLSKÁ UNIVERZITA V PRAZE

Provozně ekonomická fakulta

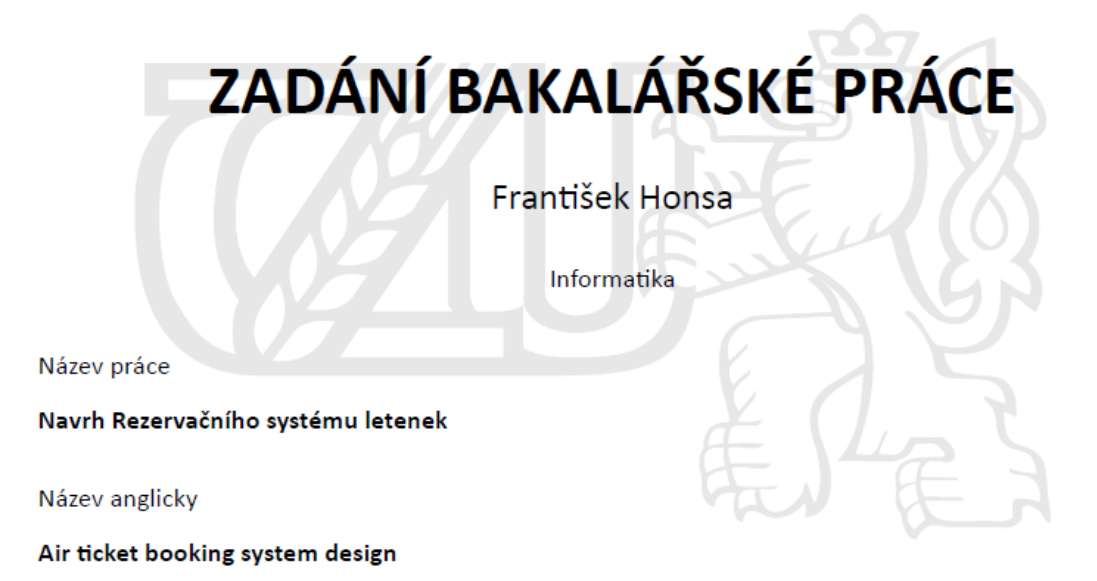

#### Cíle práce

Bakalářská práce se zabývá problematikou tvorby user interface designu. Hlavním cílem práce je vytvoření návrhu uživatelského rozhraní rezervačního systému letenek. Vedlejším cílem je analýza současného stavu rezervačních systémů letenek z hlediska přívětivosti uživatelského rozhraní.

#### **Metodika**

Metodika řešené problematiky bakalářské práce je založena na studiu informačních zdrojů a analýze současného stavu rezervačních systémů letenek z hlediska uživatele. Na základě výsledků analýzy současných systémů bude s ohledem na jejich pozitiva a negativa navrženo nové řešení, realizované jako návrh uživatelského rozhraní rezervačního systému letenek pomocí UI specifikace- od definice základních požadavků, use case a scénáře, přes paper prototyping, logický a grafický design, až po fyzické ověření daného řešení.

#### Doporučený rozsah práce

 $30 - 40$  stran

#### Klíčová slova

Ul specifikace, uživatelské rozhraní, operační systém, use case, logický design, grafický design, paper prototyping, rezervační systém, letenky

#### Doporučené zdroje informací

Alan Cooper and Robert Reimann: About Face 2.0: The Essentials of Interaction Design (Mar 17, 2003), ISBN-13: 978-0764526411

Alan Cooper, Robert Reimann and David Cronin: About Face 3: The Essentials of Interaction Design (May 7, 2007), ISBN-13: 978-0470084113

Alan Cooper: The Inmates Are Running the Asylum: Why High Tech Products Drive Us Crazy and How to Restore the Sanity (Feb 24, 2004), ISBN-13: 978-0672326141

Jakob Nielsen's Alertbox, April 14, 2003: Paper Prototyping

Kim Goodwin (Author), Alan Cooper (Foreword): Designing for the Digital Age: How to Create Human-Centered Products and Services, ISBN-13: 978-0470229101

Prezentace z předmětu Interakce člověk a počítač (2013), Ing. Josef Pavlíček, Ph.D.

Předběžný termín obhajoby  $2015/16$  ZS - PEF

#### Vedoucí práce

Ing. Josef Pavlíček, Ph.D.

#### Garantující pracoviště

Katedra informačního inženýrství

Elektronicky schváleno dne 10. 11. 2014

Ing. Martin Pelikán, Ph.D. Vedoucí katedry

Elektronicky schváleno dne 10. 11. 2014

Ing. Martin Pelikán, Ph.D. Děkan

V Praze dne 25, 11, 2015

Oficiální dokument \* Česká zemědělská univerzita v Praze \* Kamýcká 129, 165 21 Praha 6 - Suchdol

# **Čestné prohlášení**

Prohlašuji, že svou bakalářskou práci "Návrh rezervačního systému letenek" jsem vypracoval samostatně pod vedením vedoucího bakalářské práce a s použitím odborné literatury a dalších informačních zdrojů, které jsou citovány v práci a uvedeny v seznamu použitých zdrojů na konci práce. Jako autor uvedené bakalářské práce dále prohlašuji, že jsem v souvislosti s jejím vytvořením neporušil autorská práva třetích osob.

V Praze dne 30.11.2015

### **Poděkování**

Rád bych touto cestou poděkoval Ing. Josefu Pavlíčkovi, PhD. za odborné vedení a ochotnou spolupráci během tvorby bakalářské práce. Mé poděkování patří také všem respondentům, kteří se účastnili výzkumu. Děkuji rovněž všem blízkým, kteří mě podpořili morálně.

## **Návrh rezervačního systému letenek**

#### **Souhrn**

Tato bakalářská práce je zaměřena na návrh webové aplikace pro rezervaci letenek. Teoretická část práce se zabývá leteckou dopravou a rezervačními systémy letenek. V první části je stručně popsána historie letecké dopravy, trendy v jejím vývoji a základní rozdělení. V druhé části se autor věnuje historii rezervačních systémů letenek, globálním distribučním systémům a vlastním rezervačním systémům leteckých společností.

V praktické části jsou pomocí dotazníkového šetření zanalyzovány současné webové rezervační systémy letenek. Na základě výsledků výzkumu je navržen nový systém formou UI specifikace. Součástí návrhu je personifikace, use case, scénář, logický a grafický design. Závěr práce obsahuje kromě shrnutí také názory respondentů na nově navržený systém.

**Klíčová slova:** UI specifikace, uživatelské rozhraní, rezervační systém, letenka, letecká doprava, letectví

# **Air ticket booking system design**

#### **Summary**

The focus of this Bachelor's thesis is to design a web application for booking air tickets. The theoretical part deals with air transport and air ticket booking systems. The first part briefly describes the history of aviation, trends in its development and basic sorting of the airlines. In the second part, the author describes the history of air ticket reservation systems, global distribution systems and airline's own reservation systems.

In the practical part, current on-line booking systems are analyzed by questionnaire survey. Based on the results of the research, the new system is developed in a form of the UI specification. The design includes personification, use case, scenario, logical and graphic design. The conclusion contains summary and respondent's opinions about the new system.

**Keywords:** UI specification, user interface, booking system, air ticket, air transport, aviation

# **OBSAH**

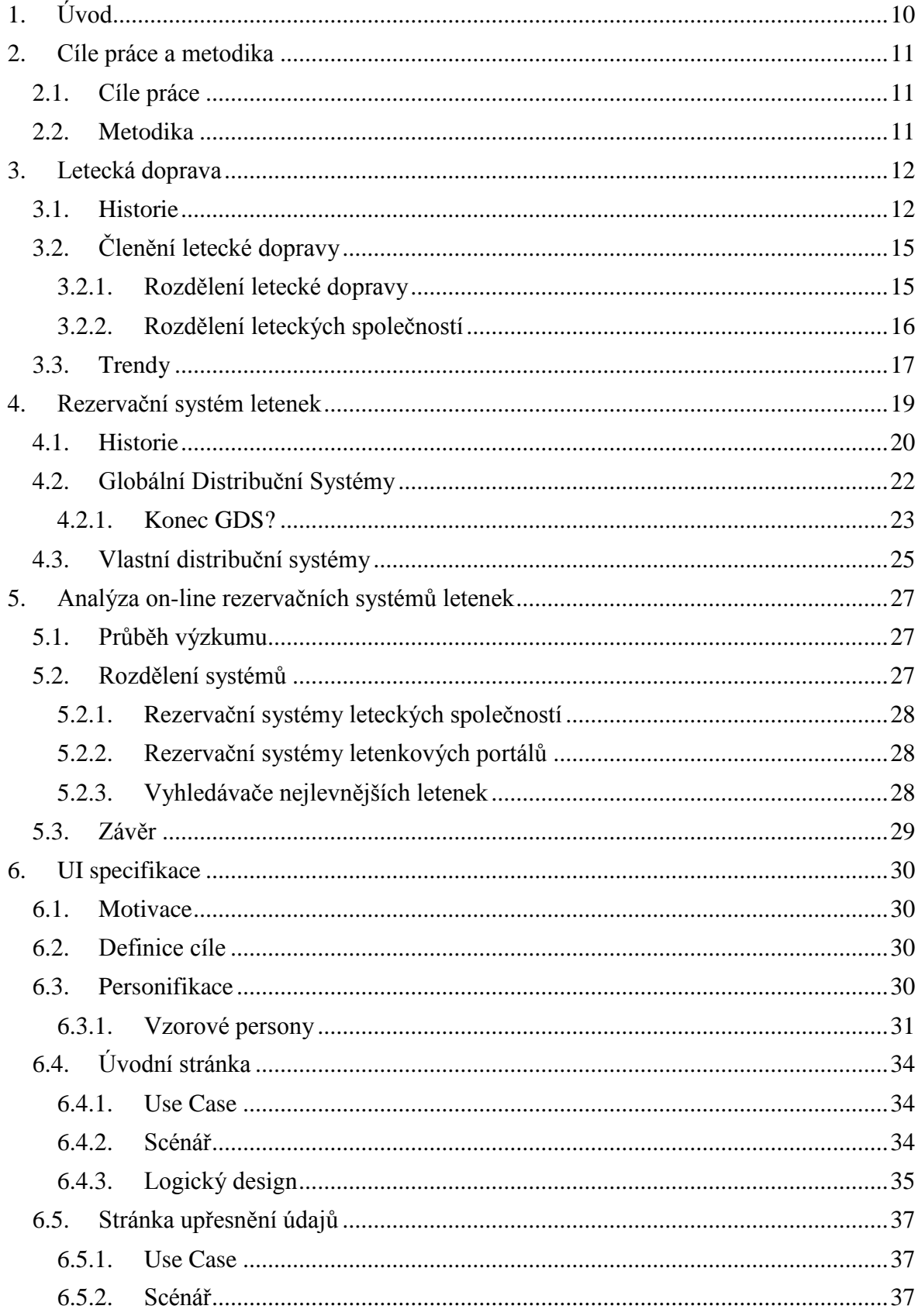

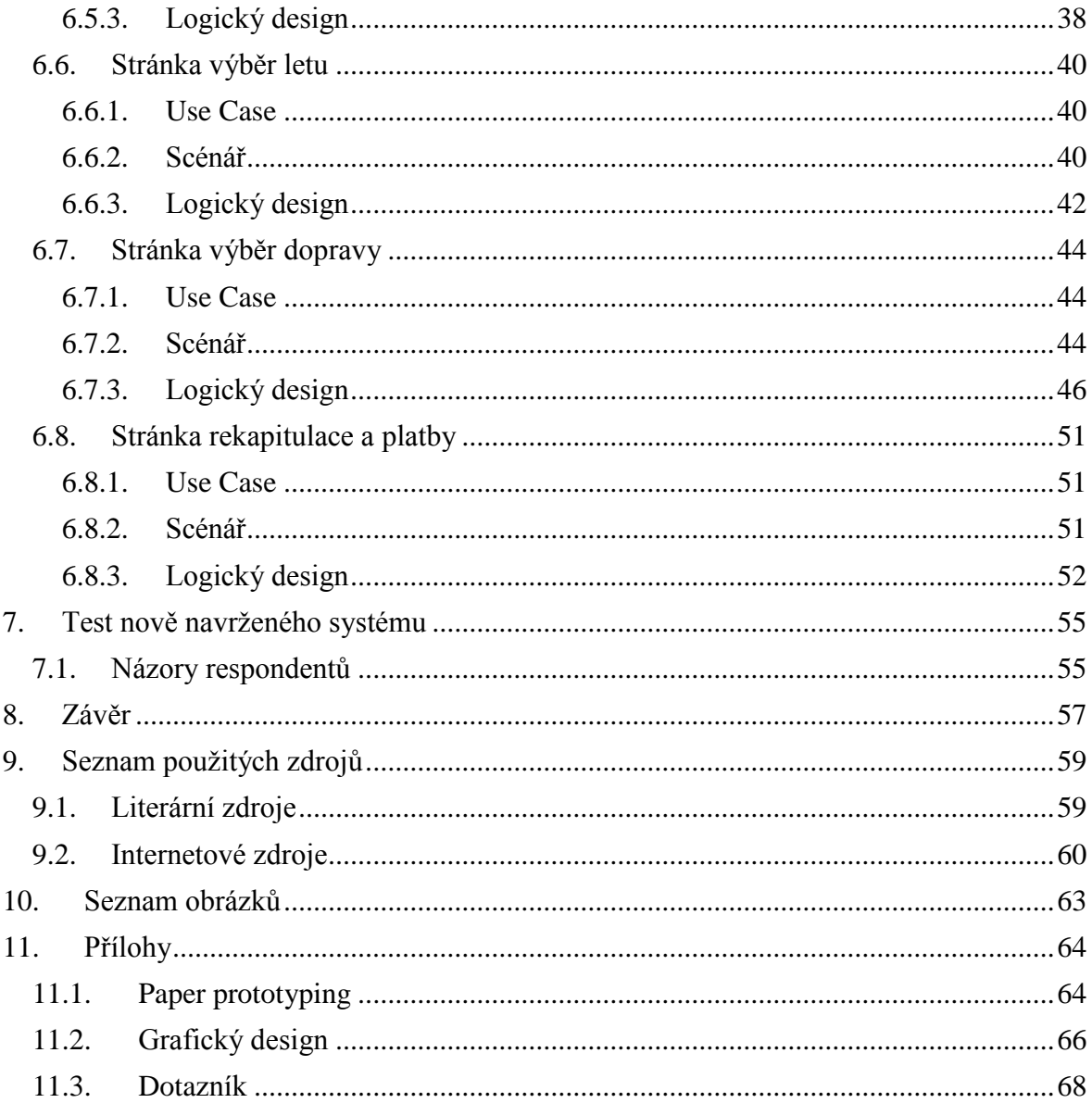

# <span id="page-9-0"></span>**1. Úvod**

Letecká doprava zažívá v posledních desetiletích velký rozmach. Se stoupající konkurencí, s rozvojem infrastruktury a s nástupem nízkonákladových společností klesají ceny letenek a tento druh dopravy se tak stává dostupnějším pro stále větší okruh cestujících. S nástupem internetu se leteckým společnostem otevřely nové možnosti v procesu distribuce letenek konečnému zákazníkovi. Rezervace letenek prostřednictvím webových stránek přináší výhody pro obě strany – letecká společnost ušetří finanční náklady, které by vynaložila při jiných formách prodeje, cestující má naopak k dispozici veškeré informace o letech a celý proces nákupu letenky může provést z pohodlí domova.

Rezervačních portálů letenek existuje celá řada, cílí na rozdílné skupiny zákazníků a nabízí rozdílné služby. Mnoho zákazníků, především těch, kteří si kupují letenku poprvé, zažívá negativní zkušenost při nákupu letenky. Ať už se jedná o počáteční zmatení z velké nabídky různých rezervačních systémů či negativní zkušenost ze samotné rezervace, při které kvůli špatnému návrhu aplikace pociťují problémy s ovládáním nebo nerozumí odborným pojmům používaných v letectví.

Autor si vybral toto téma, jelikož se zajímá o všeobecné dění v letecké dopravě a je srozuměný s její problematikou. Je si vědom některých nedostatků v současných rezervačních systémech, proto v této práci navrhne jejich zdokonalení v oblasti přívětivosti uživatelského prostředí. Výsledný návrh bude kombinovat nejen poznatky získané analýzou současných rezervačních systémů, ale představí i autorovu inovativní myšlenku spojení celé cesty do destinace v jeden celek.

## <span id="page-10-0"></span>**2. Cíle práce a metodika**

#### <span id="page-10-1"></span>**2.1. Cíle práce**

Hlavním cílem této práce je vytvoření UI specifikace rezervačního systému letenek, která obsahuje definici cílů, motivaci, personifikaci, use case, scénář, logický a grafický design. Vedlejším cílem je analýza současných rezervačních systémů letenek z hlediska přívětivosti uživatelského rozhraní.

#### <span id="page-10-2"></span>**2.2. Metodika**

Vytvoření rešeršní části práce bude založeno na studiu odborné literatury a webových zdrojů. V teoretické části bude vysvětlen vývoj letecké dopravy a rezervačních systémů letenek.

V praktické části bude provedena analýza současných on-line rezervačních systémů letenek z hlediska uživatelské přívětivosti. Na základě analýzy současných rezervačních systémů letenek, která bude provedena výzkumem mezi vytipovanými uživateli, bude s ohledem na jejich pozitivní či negativní aspekty navrženo nové řešení.

Prvním krokem při vytváření nového řešení rezervačního systému letenek bude vytvoření vlastního návrhu, který bude společně s paper prototypingem předložen respondentům. Na základě získaných připomínek dojde k případným úpravám návrhu a následnému vytvoření UI specifikace včetně logického designu.

Výzkum mezi vytipovanými respondenty, kteří budou reprezentovat co nejširší skupinu uživatelů internetu, bude proveden formou dotazníkového šetření. V něm dostanou za úkol zarezervovat letenku s určitými parametry přes několik, v současné době fungujících, portálů. Respondenti po rezervaci letenky na každém z portálů odpovědí na sérii otázek, která bude zkoumat jejich spokojenost s průběhem nákupu, a také s informacemi, které jim rezervační systém při jejich činnosti poskytl.

Bakalářská práce bude zpracována v následujících programech – Microsoft Word 2007 pro tvorbu textové části, programu Pencil pro tvorbu logických designů a Gimp pro tvorbu grafických designů.

## <span id="page-11-0"></span>**3. Letecká doprava**

Letecká doprava bývá často označována jako nejbezpečnější či nejrychlejší způsob přepravy. Přestože se jedná o jeden z nejmladších druhů přepravy, je nepostradatelná pro dopravu mnoha druhů zboží a v rychlosti přepravy osob na dlouhé vzdálenosti nemá konkurenci. Leteckou dopravou se v roce 2014 přepravilo 3,3 miliardy cestujících a 33 milionů tun nákladu. [1]

#### <span id="page-11-1"></span>**3.1. Historie**

Historie létání je poměrně mladá. Touha být volný a létat jako pták je však stará jako lidstvo samo. Za první opravdový let lze považovat balónový let francouzských bratrů Montgolfiérových, z 5. června 1783. Let byl však bez lidských cestujících, ty nahradila tři zvířata – ovce, kachna a kohout. Panovala totiž obava, co se s lidským tělem stane při letu ve vysokých výškách. Francouzský král velkoryse nabídl bratrům Mongolfiérům vězně pro vyvrácení smrtelné hypotézy, ale bratři raději použili zvířata. Jejich výběr nebyl náhodný – předpokládalo se, že fyziologie ovce je stejná jako u člověka. O kachně se vědělo, že létá ve vysokých výškách, tudíž se očekávalo, že let přežije a sloužila jako kontrolní nástroj. Kohout byl spíše pokusným jedincem, protože je sice pták, ale nelétavý. Všichni tři pasažéři nakonec po necelých 10 minutách letu ve zdraví přistáli a člověku se tak poprvé otevřela možnost vidět svět z ptačí perspektivy.[2]

Dalším velkým milníkem v letectví byl rok 1891, kdy Němec, Karl Wilhelm Otto Lilienthal, provedl let s prvním řiditelným kluzákem. Lety na kluzácích byly sice známy již dříve, ale teprve až Lilienthalovy kluzáky byly plně ovladatelné. Jeho prací se inspirovali při výrobě prvního letadla i bratři Wrightové.

Bratři Orville a Wilbur Wrightovi se o létání začali zajímat na přelomu 19. a 20. století. Nejprve stavěli kluzáky, inspirované mnoha letci té doby, a snažili se ještě více vylepšit jejich řízení. Nakonec přišli s principem tříosého ovládání letounu, který se používá dodnes. První let jejich motorového letounu trval sice pouhých 12 sekund, ale v závěru dne se Wilburovi podařilo udržet ve vzduchu téměř minutu. Tímto dnem, 17. prosincem 1903, začala éra létání se stroji těžšími než vzduch. (Heppenheimer, 2001)

Během prvních 10 let byl vývoj letounů velmi rychlý. Z prvních strojů, které se často udržely ve vzduchu po dobu několika stovek sekund, se rychle staly stroje jednoduše pilotovatelné a doba letu se prodloužila řádově na desítky minut.

Historicky první komerční lety byly provozovány od 1. ledna 1914 mezi americkým St. Petersburgem a Tampou, a zkrátily dobu cesty přes záliv z 2 hodinové plavby lodí na přibližně 25 minut letu. Ve stejném roce také začala 1. světová válka, kde byla letadla nasazena ve velkém. Měla sloužit převážně k pozorování pozemních cílů a jejich bombardování, ale hned od počátku konfliktu bylo jasné, že bude potřeba zasahovat i proti nepřátelským letcům. Začaly se tak vyvíjet zbraňové kulometné systémy pro letadla a vznikaly první letecké stíhací pluky. (Michaels, 2012) [3]

Mezi světovými válkami zaznamenalo velký rozvoj komerční letectví. Začaly vznikat, především národní, letecké společnosti. Nejstarší dodnes fungující společností je nizozemská KLM, založená již roku 1919. I tehdejší Československá republika byla, co se týče rozvoje letectví, na velmi vysoké úrovni. Společnost ČSA vznikla v roce 1923 a na celém území státu v té době existovala řada letišť. [4] [5]

Létání mezi světovými válkami však nebylo nikterak příjemné. Letadla létala kvůli absenci přetlakové kabiny v nižších výškách, ve kterých se často vyskytovaly nepříznivé povětrnostní vlivy, jako je silný vítr či turbulence. Kabiny strojů nebyly z počátku vyhřívané, takže byly cestujícím před letem zapůjčeny vlněné kabáty a neobvyklé nebylo ani podávání tvrdého alkoholu "na posilněnou" před samotným letem.

2. světová válka opět urychlila vývoj technologií. Hlavním objevem byl proudový motor. Z počátku nebyly vyvinuty dostatečně kvalitní materiály, které by vydržely dlouhodobý žár produkovaný těmito motory, takže piloti proudových stíhaček sice mohli využívat výhody téměř dvojnásobné rychlosti oproti vrtulovým strojům, ale jejich let nesměl trvat déle než hodinu. Poté by se materiály uvnitř motoru začaly tavit a hrozil by jeho požár či exploze.

S koncem války začal vývoj prvního proudového dopravního letounu, de Havilland DH 106 Comet. Tento letoun byl na komerčních linkách uveden roku 1952. O dva roky později došlo ke třem nehodám tohoto typu z důvodu jeho špatné konstrukce a Comety byly na 4 roky uzemněny. Struktura jejich přetlakové kabiny byla totiž narušena čtvercovými okny, a při přetlakování tak byly na určitá místa vyvíjeny mnohonásobně vyšší síly, než u oken kulatých. To mělo za následek vznik strukturních lomů a následnou explozivní dekompresi celého letounu. [6]

V roce 1955 Sovětský svaz nečekaně představil svůj proudový dopravní letoun, Tupolev Tu-104. V tu dobu již několik světových výrobců s prototypy proudových letounů experimentovalo, ale Tu-104 byl celosvětově teprve druhým letounem, který vstoupil do komerčního provozu. Československé ČSA se po Aeroflotu a BOAC staly třetí leteckou společností na světě, která provozovala proudový letoun a zároveň první společností na světě, která nasadila na jedné lince (Praha – Moskva) výhradně proudové stroje.

Vývoj proudových letounů pokračoval a dalším mezníkem, který chtěly konstrukční kanceláře překonat, byla rychlost zvuku. Sovětský svaz představil Tupolev Tu-144, francouzsko-britský koncern model Concorde, oba s cestovní rychlostí MACH 2, tedy dvojnásobek rychlosti zvuku. Společnost Boeing vyvíjela model 2707, ten se však nikdy do vzduchu nedostal z důvodu pozdního počátku vývoje a komerčnímu neúspěchu letounu Concorde.

Sovětský svaz měl při vývoji svého supersonického letadla zpočátku náskok. Letoun vzlétnul dříve než Concorde, překonal dříve rychlost zvuku a dosahoval i větších letových rychlostí. Prototyp Tu-144 však na Pařížské letecké výstavě v roce 1973 havaroval a společně s neschopností vyvinout úspornější motory zůstal mimo zájem leteckých společností. Nakonec létal pouze pro státní Aeroflot, kde byl nejprve více než rok provozován jako nákladní pro přepravu zboží a pošty, následně létal 7 měsíců s cestujícími a poté byl kvůli další nehodě z komerčního provozu vyřazen. Na komerčních linkách nikdy dále nelétal, ale byl používán jako laboratoř pro výzkum radiace ve vyšších vrstvách atmosféry, sloužil kosmonautům pro výcvik pilotáže během kosmického programu vývoje raketoplánu Buran a v 90. letech byl jeden ze strojů použit NASA při provádění studie HSR (High Speed Research), jejímž cílem bylo vyvinout civilní nadzvukový letoun druhé generace. (Yefim, 2005) [7]

Letoun Concorde potkal nakonec lepší osud. I přes vysoké pořizovací náklady ho měly objednány společnosti z celého světa. Nakonec, převážně kvůli ropné krizi a zákazům přeletu území mnoha států z důvodu vysokého hluku způsobovanému sonickým třeskem, všechny společnosti nákup odřekly. O vyrobené kusy se podělily Air France a British Airways. Letadlo bylo v provozu 27 let a váže se k němu řada zajímavých faktů. Z pohledu cestujícího je největší zajímavostí pravděpodobně velikost okének. Žádné letadlo nemá nikterak velká okénka, ale Concorde je měl tak malá, že šla zakrýt dlaní ruky. Během letu se vlivem tření povrch letounu velmi zahříval a jedním z konstrukčních prvků letadla byl sám nátěr – ona ikonická, bílá barva totiž snižovala teplotu povrchu až o 10°C. V roce 1996 byl jeden z letounů natřen modrým reklamním nátěrem na společnost Pepsi a tento letoun měl zakázáno překračovat rychlost MACH 1,7 na dobu delší než 20 minut, protože by mohlo dojít k přehřívání povrchu letounu. [8] [9]

Konec éry nadzvukových letadel Concorde má na svědomí více faktorů. Prvním je nehoda jednoho ze strojů z července 2000, způsobená, dle závěrů vyšetřovací komise, s největší pravděpodobností explozí pneumatiky a proražením nádrží s palivem, které se vzňalo. Po nehodě byly všechny Concordy uzemněny. Následovala řada vylepšení podvozkového systému a nádrží. Po více než roce, paradoxně 11. září 2001, byl proveden první let s cestujícími – letoun přistál krátce před teroristickými útoky na Světové obchodní centrum v New Yorku. Po těchto útocích začal klesat zájem o leteckou dopravu a Concorde začal silně prodělávat. Posledním faktorem bylo oznámení společnosti Airbus, že nebude nadále poskytovat pro Concorde náhradní díly. Poslední komerční let byl proveden 24. října 2003. Dnes jsou tyto stroje k vidění pouze v leteckých muzeích.

Od 70. let, kdy přišla velká ropná krize, změnil vývoj letounů směr – konstrukční kanceláře se nesnaží vytvořit tak jako dříve co nejhezčí, největší nebo nejrychlejší stroj. Hlavním cílem je minimalizace nákladů na cestujícího. Konstrukčně nejzajímavějším strojem posledních let je tak Airbus A380, první kompletně dvoupatrový dopravní letoun a Boeing 787, Dreamliner, první letoun vyrobený z velké části z uhlíkových vláken namísto tradičního hliníku.

#### <span id="page-14-0"></span>**3.2. Členění letecké dopravy**

Leteckou dopravu a letecké společnosti je možné členit podle různých aspektů. Pro potřeby této práce bude použito rozdělení letecké dopravy dle pravidelnosti a rozdělení leteckých společností dle charakteru přepravy.[10]

#### <span id="page-14-1"></span>**3.2.1. Rozdělení letecké dopravy**

Leteckou dopravu můžeme dle pravidelnosti služeb rozdělit na dvě hlavní oblasti:

 Pravidelnou přepravu – přeprava na pravidelných linkách leteckého dopravce operovaná dle publikovaného letového řádu za ceny stanovené předem dopravcem.

 Nepravidelnou přepravu (charterové lety) – přeprava je zajišťovaná na základě přímé objednávky. V případě charterové přepravy bývá zpravidla pronajímána celá kapacita letadla a objednatelem bývají převážně cestovní kanceláře. Ceny za tuto přepravu se stanovují na základě dohody mezi leteckou společností a zákazníkem.

Letecké společnosti často poskytují oba druhy přepravy. Nejčastěji mají vyhrazenu část svých letadel přímo k charterovým letům nebo zákazníkovi přímo nabízejí volné časové sloty pro lety v časech, kdy by jejich letadla byla nevyužitá. V takovém případě je letoun přes den nasazen na linkách pravidelné přepravy a v noci, kdy by parkoval na letišti, je nasazen na charterový let.

Možná je i kombinace obou způsobů přepravy, pokud objednatel neobsadí celé letadlo. V takovém případě dojde buď k obsazení pravidelného letu charterovými cestujícími, nebo mimořádné nasazení charterového letu do letového řádu, aby byly doplněny volné kapacity běžnými cestujícími. V obou případech platí běžný cestující plnou cenu přepravy, zatímco objednatel platí za charterové cestující cenu dle dohody s leteckou společností.

#### <span id="page-15-0"></span>**3.2.2. Rozdělení leteckých společností**

Letecké společnosti je možné rozdělit podle jejich velikosti, počtu letounů, obsluhovaných destinací či rozsahu sítě. Rozdělení leteckých společností v této části práce bude dle charakteru přepravy:

- Klasické letecké společnosti ve většině případů se jedná o společnosti s mnohaletou tradicí. Jejich cílem je nabídnout cestujícímu v ceně letenky co nejlepší letový komfort a nabídku služeb. Tyto společnosti často nabízejí pro movitější klientelu možnost přepravy vyšší třídou, osobní přístup či letištní salónky. Většina klasických leteckých společností začíná v posledních letech pro cestující nabízet levnější tarify, ve kterých nedostanou určité služby (odbavené zavazadlo, občerstvení na palubě, apod.), čímž se snaží cenově konkurovat nízkonákladovým společnostem.
- Nízkonákladové společnosti jedná se o společnosti, jejichž cílem je minimalizovat veškeré náklady a nabídnout cestujícím nejlevnější letenku. Na rozdíl od klasických společností nabízí úplně jiný model cestování. Celý

prodejní proces je maximálně zjednodušený. Cestující si sám vyhledává, kupuje i tiskne letenku, za většinu služeb navíc, jako například občerstvení na palubě, odbavené zavazadlo nebo výběr místa k sezení, se platí. Tyto společnosti také často létají na letiště, která jsou dále od centra města, jelikož na nich platí nižší letištní poplatky.

Cargo dopravci – tyto společnosti se zabývají pouze přepravou zboží.

### <span id="page-16-0"></span>**3.3. Trendy**

Letecká doprava byla ještě koncem 20. století pro velkou skupinu obyvatel cenově nedostupnou záležitostí. S nástupem nízkonákladových společností a velkou konkurencí na trhu letecké přepravy však klesly ceny natolik, že v řadě případů je letenka levnější, než jízdenka na autobus či vlak.

Letecká doprava zažila největší vývoj v 70. letech. Od té doby se může zdát, že konstrukce letounů nikam dál nepokročila – stále létáme ve stejné výšce, stejnými rychlostmi a v podstatě i stejně velkými a stejně vypadajícími stroji. Jaká je příčina toho, že se najednou tak překotný vývoj zastavil? Ještě v 60. letech letecké společnosti i výrobci letounů předpokládali, že je budoucnost létání nadzvuková. Americký Boeing nabízel v té době svůj velkokapacitní letoun 747 s tím, že jej půjde s příchodem supersonických letadel jednoduše přestavět na dopravní letadlo a letecká společnost tak bude moct i nadále na tomto letounu vytvářet zisk. Jenže začátkem 70. let přišla ropná krize, která veškeré sny o supersonickém létání ukončila. [11]

Letecké společnosti, stejně jako konstruktéři, začaly hledat cesty, jak ušetřit každý kilogram paliva. A jelikož byl drak letounu (téměř) dokonale aerodynamický, začala revoluce u motorů. V dnešní době jsou motory tak složitá a nákladná zařízení, že tvoří přibližně ¼ celkové ceny letounu. Výrobci začali také používat winglety (zahnuté konce křídel) pro zvýšení vztlaku a minimalizaci vzdušných vírů, tvořených za křídlem. Vznikající vzdušné víry narušují aerodynamiku celého letounu a tím zvyšují spotřebu paliva. [12]

Nejnovějším trendem je výroba některých částí letounu z uhlíkových vláken. Hmotnost součástky vyrobené z uhlíkových vláken je mnohonásobně nižší, než hmotnost obdobné součástky vyrobené z hliníku. Prvním letounem na světě, který je z velké části vyroben z velké části z těchto vláken, je Boeing 787.

Na jaře roku 2001 představil Boeing studii "Project 20XX", ve které prezentoval odborné veřejnosti koncept Sonic Cruiser. Mělo se jednat o letadlo, dosahující cestovní rychlosti MACH 0,95 – 0,98 (tedy 95 – 98% rychlosti zvuku), což je téměř o 20% vyšší rychlost, než které dosahují současné dopravní letouny. Mezi leteckými společnostmi od počátku panovaly pochyby o návratnosti investice, environmentální organizace v čele s Evropskou komisařkou pro životní prostředí Margot Wallström protestovaly proti ekologickým dopadům tohoto stroje, a po 11. září 2001 nastala, kvůli teroristickým útokům na Světové obchodní centrum v New Yorku, krize v letecké dopravě, která zájem společností o nákup Sonic Cruiseru ještě více snížila. (Norris, 2009)

V lednu 2003 představil Boeing alternativní koncept, vycházející z projektu Sonic Cruiseru, Boeing 7E7. Později byl tento stroj označen jako typ 787 a dostal přízvisko Dreamliner. Díky použití uhlíkových vláken ve své konstrukcí má nižší vzletovou hmotnost, než konkurenční letouny stejné velikosti a leteckým společnostem šetří náklady za palivo. První komerční let podstoupil 26. října 2011 na lince z Tokia do Hong Kongu.

Společnost Airbus, největší rival Boeingu v oblasti dopravního letectví, představila svůj koncept letounu vyrobeného z uhlíkových vláken v roce 2004. První komerční let tohoto stroje byl 15. ledna 2015 na lince z Qataru do Frankfurtu.

Leteckým společnostem čím dál více záleží na efektivitě provozu letounu. Oba dva největší světoví výrobci dopravních letadel, tedy americký Boeing i evropský Airbus, chtějí zakomponovat prvky vymyšlené při vývoji uhlíkových letounů i do svých dalších modelových řad. Jde převážně o nové motory, tvary křídel a ocasu. V nejbližších několika desítkách let se pravděpodobně supersonického ani rychlejšího létání nedočkáme, letecké společnosti sázejí na snižování nákladů, oba hlavní světoví výrobci představují efektivnější modely, a nadzvukové technologie jsou bohužel ve srovnání s běžným létáním stále příliš drahé.

## <span id="page-18-0"></span>**4. Rezervační systém letenek**

Pod pojmem rezervační systém letenek si nejčastěji představíme aplikaci, ve které je možné vyhledat prostřednictvím internetu letenky a ty následně zakoupit. Internet se však mezi běžné obyvatele ve velkém rozšířil až začátkem 21. století, ale letecké společnosti musely zákonitě, pro svou vlastní potřebu, používat rezervační systémy již dávno předtím – a zde se dostáváme k druhé variantě výkladu tohoto pojmu, a sice z pohledu leteckých společností. Rezervační systém je pro leteckou společnost systém, sloužící k ukládání informací souvisejících s prodejem letenky pro určitého zákazníka a zároveň nástroj, kterým sledují určité ukazatele nabízených letů.

Rezervační systémy, stejně jako letectví samo, prošly velkým vývojem. Zatímco v letectví došlo k největším změnám v 70. letech, kdy společnosti začaly ve velkém nabízet lety proudovými letouny, které byly větší a rychlejší než letadla vrtulová, celé odvětví v té době změnila ropná krize a aerolinky vylepšovaly funkce interních rezervačních systémů, museli uživatelé na velkou změnu v možnostech rezervací letenek čekat ještě dalších 30 let.

Od počátků létání, až do konce 20. století, musel cestující kontaktovat prostředníka, který mu poskytl aktuální informace o letech a zamluvil letenku. Prostředníkem mohla být v tomto případě řada subjektů – od prodejního oddělení letecké společnosti, přes prodejce letenek, až po cestovní kanceláře. Cestující si sice mohl před hovorem či návštěvou některé z rezervačních kanceláří vyhledat lety v letových řádech, ale neměl informace o aktuálních cenách, změnách letů či obsazenosti, a často se tak stávalo, že během rezervace nastala nečekaná komplikace způsobená zrušením či zaplněním spoje a cestující se musel během krátké chvíle rozhodnout o tom, jak přesune svůj let. (McKenney, 1995)

Před 20 lety, v roce 1995, vstoupila na trh nízkonákladová společnost easyJet. Dnes jde, s flotilou přes 220 letadel, o největší britskou leteckou společnost a druhou největší nízkonákladovou společnost v Evropě. Nízkonákladové společnosti kladou důraz na minimalizaci nákladů, přesto při relativně nedávném vstupu na trh nenabízel easyJet webový rezervační systém a všechny rezervace vyřizovalo telefonické rezervační oddělení. Aby si zákazník telefonní číslo jednoduše zapamatoval, měly ho na trupu napsané velkými číslicemi všechny letouny společnosti. Teprve až během prvních pěti let provozu spustil easyJet rezervační systém letenek na svých stránkách, a dnes, stejně jako u zbylých

nízkonákladových společností, se za telefonickou rezervaci letenky platí poplatek ve výši stovek až tisíc korun.[13]

V následujících několika odstavcích budou představeny rezervační systémy z pohledu leteckých společností. Internetovým rezervačním systémům pro uživatele se věnuje samostatná kapitola.

#### <span id="page-19-0"></span>**4.1. Historie**

V první polovině 20. století fungovala rezervace letenek na velmi jednoduchém principu. V centrální rezervační kanceláři měli její zaměstnanci připraveni letovou kartu pro každý let. Prodej letenky pak probíhal tak, že z pobočky letecké společnosti musel prodejce zavolat do centrální kanceláře, vyžádat si informace o obsazenosti daného letu a poté let rezervovat. Tento systém byl, vzhledem k dobovým objemům prodeje letenek, dostatečný, avšak v případě nutnosti přesunout let či vyhledat volné sedadlo na nejbližším letu, přinášel komplikace – zaměstnanec centrální rezervační místnosti musel všechny údaje manuálně přepsat, případně prohledat několik letových karet, aby zjistil volná místa.

Se zvyšujícími se objemy prodejů narůstala u větších leteckých společností potřeba vyvinout systém, který bude alespoň částečně automatizovaný a ulehčí tím práci centrální rezervační kanceláři, která mívá ve špičkách problémy s vyřizováním objednávek. Tento problém se v roce 1939 pokusila vyřešit společnost American Airlines pomocí strategie "prodej a oznam". V každé prodejní kanceláři byla na zdi umístěna tabule s přehledem letů. Prodejce směl let prodat bez dotazu na centrální kancelář za předpokladu, že obsazenost letu nebyla vyšší než 75%. V takovém případě let prodal a následně pouze oznámil centrální rezervační kanceláři údaje o cestujících. Pokud však byla tato hranice přesažena, byl na tabuli daný let označen červeným kolíkem a všechny jeho další rezervace směly být prováděny pouze po předchozím dotazu do centrální rezervační kanceláře. Tento systém snížil nutnost časté komunikace, ale stále neřešil problémy pro obsazené lety, úpravu rezervací či problémy s vyhledáváním volných sedadel. (McKenney, 1995)

V roce 1946 instalují American Airlines první Reservisor. Jedná se o elektromechanické zařízení, podobné tabuli s lety, kterou představili v roce 1939. Zařízení je instalováno v Bostonské rezervační kanceláři a operátor na základě svítící či zhasnuté žárovky ihned identifikuje, zda je let prázdný či obsazený, a také je schopen rychle vyhledat volný let. Během prvního roku provozu zvládne kancelář odbavit denně

**20**

o 200 cestujících více, a potřebuje o 20 zaměstnanců méně, než bez Reservisoru. Přesto stále není tento systém dostatečně automatický a stále přetrvává problém s úpravou a zaznamenáním údajů cestujícího, které se musí provádět ručně na kartu každého daného letu. (McKenney, 1995)

Vedení společnosti však nebylo spokojeno s možnostmi, které Reservisor nabízel. Proto roku 1952 instalovali Magnetický Reservisor. Jednalo se o primitivní elektronické zařízení s magnetickým diskem pro uložení informací o počtu volných sedadel. Systém umožňoval uložení 1000 letů na 10 dnů dopředu a byl schopen na dotaz operátora reagovat během 1,2 vteřiny. Vylepšená verze, představená v roce 1956, zdvojnásobila kapacitu, snížila dobu odpovědi na polovinu a dokázala zpracovávat základní statistické údaje týkající se rezervací. Reservisor zpracoval každý den přes 45 000 objednávek a obsluhovalo ho 40 operátorů a supervizorů a zákazníky obsluhovalo z centrální rezervační místnosti téměř 500 telefonistů. (McKenney, 1995)

Aby společnost vyřešila poslední problém s rezervacemi, a sice zaznamenávání osobních údajů cestujícího, byl ve spolupráci s IBM vyvinut Reserwriter. Ten umožňoval operátorům zadat údaje cestujícího na děrný štítek, který mohl být dále zpracován. I přes zavedení Reserwriteru nebyl proces rezervace letenky zautomatizován. Přibližně 8 procent rezervací obsahovalo chybu, procesu rezervace jediné letenky se účastnilo 12 lidí, trval průměrně 90 minut a v některých případech až 3 hodiny. Proto v roce 1957 zadaly American Airlines společnosti IBM požadavek na vývoj automatizovaného rezervačního systému – SABRE (Semi-Automated Business Research Environment). (McKenney, 1995)

Systém SABRE byl spuštěn roku 1960, ve stejné době jako ReserVec společnosti TCA (Trans-Canada Air Lines, dnešní Air Canada), který však neuměl zpracovávat údaje o cestujících. Zajímavostí je, že průměrný roční downtime, tedy čas, po který je systém z nějakého důvodu nedostupný, byl u ReserVecu za 9 let používání pouhých 120 sekund a přestože byl navrhnut pro zpracování 60 000 transakci ročně, koncem roku 1970 jich zvládal zpracovat desetinásobek. [14]

Instalace a vývoj systému SABRE stál American Airlines ve své době 40 milionů \$, přepočteno na dnešní měnu, téměř 10 miliard Kč. Po zkušenostech s vývojem systému, který byl od roku 1964 schopen zpracovat kompletní rezervaci letenky včetně všech údajů o cestujícím, začala společnost IBM nabízet podobné systémy i ostatním leteckým společnostem (Deltamatic pro Delta Air Lines, Panamac pro Pan American World Airways) a roku 1968 oznámila vývoj PARS (Programmed Airline Reservations System) – systému, který umožní díky počítačům 3. generace (řada IBM 360) zautomatizovat rezervaci letenek letecké společnosti jakékoli velikosti. [14] [15]

#### <span id="page-21-0"></span>**4.2. Globální Distribuční Systémy**

GDS (Global Distribution System) jsou internetové systémy, které umožňují automatizované transakce mezi prodejci a agenturami, poskytujícími služby konečným spotřebitelům. V současné době jsou považovány za rozhodující distribuční systémy v oblasti celého cestovního ruchu, jelikož jsou mimo letecké společnosti využívány i dopravními společnostmi, hotely nebo půjčovnami aut. Zjednodušeně si lze GDS představit jako velkou databázi, ve které jsou obsažené veškeré letové řády smluvních společností, nabídky hotelů, ceny jejich služeb, volné kapacity a podobně. Jednotlivým agenturám je pak na základě smluv s GDS umožněn přístup do daného systému. (Zelenka, 2002) [10]

Historie GDS sahá do 70. let 20. století, kdy americké letecké společnosti začaly vyvíjet centrální rezervační systémy (CRS) pro své lety. Nejprve se jednalo o interní systémy, avšak společnosti si byly vědomy potenciálu této služby. Počátkem 80. let 20. století začaly nabízet pomocí internetu přístup do svých systémů dalším subjektům, rozšiřovaly nabídku služeb, poskytovaných informací, spojovaly se a tím se nakonec transformovaly v GDS. (Schertler, 1994)

GDS jsou financovány oběma stranami přistupujícími do systému. Poskytovatelé služeb cestovního ruchu (tedy letečtí dopravci, hotelové řetězce, půjčovny aut, apod.) platí za zobrazování svých služeb a jednotlivé transakce. Agentury (cestovní kanceláře, prodejci letenek, apod.) naopak platí za možnost přístupu do systému s celosvětovou nabídkou služeb, které mohou nabízet svým zákazníkům. (Doganis, 2006)

Běžný zákazník se k práci přímo s GDS nedostane, letenky či hotely musí rezervovat přes některou z agentur. S rozšířením internetu a přesunu prodeje cestovních služeb na internet se však zákazníkům začaly otevírat nové možnosti. Agentury nabízející cestovní služby mohou získávat data z GDS a prostřednictvím svých webových stránek je okamžitě zprostředkovávat zákazníkovi, který si v rezervačním systému danou letenku může zakoupit. I když se může zdát, že zákazník tímto způsobem dostane přístup do GDS,

není to pravda. Agentura si v případě koupi služby účtuje poplatky a informace které jsou zákazníkovi poskytovány nebo je může vyhledávat, jsou závislé na systému agentury, která se prodejem cestovních služeb zabývá. Záleží tak na sofistikovanosti systému zprostředkovatele, jaká data z GDS k zákazníkovi proudí a jaká ne. (Ryglová, 2011)

Uživatelské prostředí aplikací komunikujících s GDS se může zdát pro laika nepřehledné. Veškerá komunikace probíhá skrze příkazový řádek s úplnou absencí GUI, což zkušeným operátorům umožňuje snadnou a rychlou komunikaci – většina informací o letu se jim zobrazí ve zkratkách na jednom řádku, přičemž v aplikaci s grafickým rozhraním by výpis zabral mnohonásobně více prostoru a operátor by nebyl schopen zpracovat najednou velké množství informací. Na trhu se začaly objevovat operátorské aplikace, jejichž součástí GUI je, ale vzhledem k důvodům výše uvedeným o ně není takový zájem. (Doganis, 2006) (Ryglová, 2011) [16]

Přibližně 90 - 95% světového trhu prodeje letenek přes GDS zajišťují v současné době (rok 2015) 3 společnosti – Amadeus, Sabre a TravelPort. Zbylý trh připadá především na lokálně orientované distribuční systémy (například převážně asijský TravelSky). [17] [18]

#### <span id="page-22-0"></span>**4.2.1. Konec GDS?**

V letošním roce byl očekáván pokračující vzestupný trend v prodeji letenek přes GDS. Nasvědčovalo tomu například, že 6. května 2015 uzavřela nízkonákladové společnost Ryanair kontrakt se společností Sabre na distribuci letenek přes jejich GDS. O necelý měsíc později však vydala Lufthansa Group (pod kterou spadají letecké společnosti Lufthansa, Swiss, Austrian Airlines, Brussels Airlines a další) tiskovou zprávu s titulkem "Lufthansa redirect commercial strategy", ve které oznámila, že v rámci zvyšování tržeb zavede od 1. září nový poplatek za distribuci letenky "DCC - Distribution Cost Charge" ve výši 16 €. Tento poplatek bude zákazník platit za všechny letenky vystavené přes GDS, avšak zarezervuje-li si letenku přes webové stránky společnosti, bude mu poplatek odpuštěn, jelikož společnost nevynaloží náklad spojený s prodejem letenky přes globální rezervační systém. Lufthansa Group tento krok obhajuje jako úsporné opatření, aby mohla nadále pokračovat ve vytváření zisků, a argumentuje tím, že provize placené GDS jsou vysoké a ročně dosahují částky sto milionů euro. [19] [20] [21] [22]

Lufthansa Group nebyla první společností v historii, která přistoupila k zavedení DCC – tento poplatek zavedly například v roce 2010 American Airlines, aby se společností Travelport vyjednaly lepší podmínky v nové smlouvě, a po krátké době ho opět zrušily. V žádném případě se nejedná o neobvyklý postup. Smlouvy s GDS se uzavírají na několik let dopředu, prodají se přes ně stamiliony letenek a aerolinky distribuce letenek stojí 4 – 8% veškerých nákladů, což není zanedbatelná suma. Poskytovatel GDS chce maximalizovat zisk, zatímco letecká společnost chce minimalizovat náklady, proto začne vyvíjet nátlak – ať už varování, či opravdové zvýšení poplatků nebo například vyhrožování se změnou poskytovatele distribučního systému. [23]

V červenci 2015 podala k New Yorskému soudu skupina 21 společností hromadnou žalobu na tři hlavní poskytovatele GDS – Amadeus, Sabre a TravelPort (v USA mají zastoupení na trhu 99%). Důvodem žaloby bylo kartelové chování těchto tří poskytovatelů při vyjednávání s leteckými společnosti o ceně distribuce letenek. [24]

Koncem července 2015 podala ECTAA (Evropská asociace cestovních kanceláří a agentur) stížnost k Evropské komisi pro porušení nařízení evropského parlamentu číslo 80/2009 o kodexu chování pro používání počítačových rezervačních systémů. Lufthansa by totiž zavedením distribučního poplatku za letenku ve výši 16 € zvýšila náklady cestovním kancelářím. Aby tomu předešla, umožnila všem subjektům registraci a přístup do svého vlastního systému a tím pádem možnost kupovat letenky bez přirážky. Tento krok však odporuje výše zmíněnému nařízení evropského parlamentu (č. 80/2009), jelikož jím Lufthansa zvýhodňuje některé distribuční systémy oproti jiným (vlastní oproti globálnímu). [25] [26]

V polovině září 2015 podala ETTSA (Evropská asociace pro technologii a cestovní služby), sdružující distributory cestovních služeb a poskytovatele GDS, stížnost k Evropské komisi pro porušení nařízení evropského parlamentu číslo 80/2009 o kodexu chování pro používání počítačových rezervačních systémů – tedy na stejné nařízení jako ECTAA. [27]

Společnost Lufthansa se s poskytovatelem GDS za téměř 3 měsíce, které uplynuly mezi oznámením o zvýšení poplatků a zvýšením poplatků, nedohodla a 1. září opravdu začala nabízet letenky mimo své webové stránky (a webové stránky partnerů) s distribučním poplatkem 16 €. Společnosti pravděpodobně klesnou prodeje, jelikož tímto

**24**

krokem budou letenky Lufthansy (a jejích sesterských společností) u všech prodejců využívajících GDS zdraženy o 16 €, tím se sníží konkurenceschopnost skupiny a prodejci zákazníkovi nabídnou letenku levněji od jiné letecké společnosti. Zda tyto výpadky příjmu kompenzuje poplatek 16 € u ostatních letenek prodaných přes GDS a tedy zda udělala Lufthansa Group krok správným směrem, se dozvíme nejdříve v analýze dat prodeje letenek z posledního kvartálu roku 2015.

Je těžké předpovídat další vývoj situace v oblasti GDS. Bude záležet především na výsledcích soudních sporů a postupu ostatních společností, zda následují Lufthansu či nikoli. Letecké společnosti mohou například nabídnout svým obchodním partnerům přímý přístup do svých IT systémů na základě nového IATA (Mezinárodní asociace leteckých dopravců) standardu NDC (Nové distribuční možnosti) a tím se zbavit závislosti na globálních rezervačních systémech. Může se ale také ukázat, že distribuční poplatek drasticky snižuje prodeje letenek, a Lufthansa od něj ustoupí. [28]

#### <span id="page-24-0"></span>**4.3. Vlastní distribuční systémy**

Mimo GDS má většina leteckých společností vlastní systém distribuce letenek. V dnešní době se nejčastěji jedná o on-line rezervační systém, dostupný přes webové stránky společnosti.

Nákup přímo přes webové stránky společnosti přináší zákazníkovi řadu výhod. V první řadě má jistotu, že neplatí žádnou provizi zprostředkovateli, jelikož kupuje letenku přímo od poskytovatele přepravy. Mezi další výhody patří, v závislosti na letecké společnosti, možnost upgradu do vyšší třídy za zvýhodněných podmínek, možnost výběru nadstandardních služeb hned při rezervaci letenky (lepší občerstvení, výběr sedadla, apod.) nebo například garance přestupu – pokud cestující nestihne přípojný let, který mu vyhledávač na webových stránkách společnosti našel. Každá ze společností nabízí jinou kombinaci výhod, kterými se snaží o udržení zákazníka.

Nevýhodou tohoto distribučního kanálu je poměrně malá nabídka spojení. Nízkonákladové společnosti nabízí pouze vlastní lety, zatímco klasické aerolinky se sdružují do tzv. aliancí, ve kterých s ostatními členy sdílí své lety, bonusové programy, ale třeba i prodejní kanceláře letenek či provozní personál. Tímto způsobem mohou společnosti ušetřit náklady a cestujícím je díky propojení jejich rezervačních systémů nabídnuto více letů. Například při letu z Prahy do New Yorku letí cestující nejprve s ČSA

**25**

do Bruselu, kde přestoupí na let do New Yorku společnosti Delta Air Lines. Cestující by si pro tento let musel rezervovat letenku pro první segment letu na webových stránkách ČSA a pro druhý na webu Delta Air Lines, ale díky členství obou společností v alianci Sky Team, může celý svůj let rezervovat v jednom rezervačním systému (a je jedno, jestli se rozhodne pro rezervační systém ČSA, Delta Air Lines nebo jiné letecké společnosti, která je součástí aliance). Největší aliance, Star Alliance, má 28 členů, ale ani tak nemůže svou nabídkou letů konkurovat GDS. GDS mají informace o letech stovek přepravců a tedy i možnost vyhledat levnější, či rychlejší spojení do destinace. [29] [30]

## <span id="page-26-0"></span>**5. Analýza on-line rezervačních systémů letenek**

Následující kapitola se zabývá analýzou rezervačních systémů letenek z hlediska přívětivosti uživatelského rozhraní. Cílem bylo zjistit, které rezervační systémy, případně jejich prvky, vyhovují uživatelům nejvíce a které nejméně. Získané poznatky byly využity k návrhu vlastního rezervačního systému letenek.

#### <span id="page-26-1"></span>**5.1. Průběh výzkumu**

Výzkum problematiky přívětivosti uživatelského rozhraní současných rezervačních systémů letenek byl založen na testu s 20 respondenty. Respondenti byli vybráni tak, aby pokryli co největší okruh potencionálních uživatelů. S každým z respondentů provedl autor práce krátký úvodní pohovor, ve kterém bylo zjišťováno, jaké má daný subjekt zkušenosti s nákupem letenek a jaké funkce od těchto systémů očekává. Pokud vyhovoval požadavkům, měl následně za úkol provést rezervaci letenky dle přesně stanovených kritérií v 9 odlišných rezervačních systémech. Jednalo se o následující rezervační systémy: ČSA, easyJet, KLM, SmartWings, Ryanair, letuska.cz, studentagency.cz, skypicker.cz a azair.cz.

Po každé rezervaci měl respondent zodpovědět 7 otázek, které se týkaly jeho spokojenosti s uživatelským prostředím a informovanosti během procesu rezervace. Na závěr, po dokončení rezervací ve všech systémech, měl provést porovnání každého z rezervačních systémů se systémy konkurenčními. Podobu dotazníku a pokládaných otázek je možné najít v přílohách na konci této práce (kapitola 11.3.).

#### <span id="page-26-2"></span>**5.2. Rozdělení systémů**

Na internetu může uživatel narazit na velký počet rezervačních systémů letenek, které nabízí odlišené služby. V některých si může uživatel během rezervace sjednat pojištění, vybrat sedadlo, rezervovat zapůjčení automobilu v destinaci či zakoupit jinou doplňkovou službu. Tyto doplňkové služby jsou nabízeny bez ohledu na kategorii daného rezervační systém letenek. Pro potřeby analýzy rezervačních systémů letenek z hlediska uživatelského rozhraní je použito rozdělení do tří kategorií:

#### **5.2.1. Rezervační systémy leteckých společností**

<span id="page-27-0"></span>Provozovatelem těchto rezervačních systému jsou samy letecké společnosti a nachází se na jejich webových stránkách. Umožňují uživateli rezervaci letenky přímo u letecké společnosti či partnera z aliance.

Respondenti měli zarezervovat letenku u následujících 5 leteckých společností: ČSA, easyJet, KLM, SmartWings a Ryanair. Letecký společnosti byly vybrány dle dvou kritérií – mělo by se jednat o letecké společnosti, se kterými se běžný cestující nejčastěji setká na letu z České republiky a zároveň by rezervační systém dané letecké společnosti měl být co nejodlišnější od rezervačního systému konkurence.

#### <span id="page-27-1"></span>**5.2.2. Rezervační systémy letenkových portálů**

Letenkové portály nabízí uživatelům lety od většího počtu leteckých společností. Nejčastějším zdrojem jejich dat jsou globální distribuční systémy.

Respondenti měli za úkol zarezervovat si letenku u dvou největších českých on-line prodejců letenek – letuska.cz a studentagency.cz.

#### <span id="page-27-2"></span>**5.2.3. Vyhledávače nejlevnějších letenek**

Vyhledávače nejlevnějších letenek fungují na odlišném principu, než rezervační systémy letenkových portálů. Tyto vyhledávače stahují do svých interních databází data přímo z rezervačních systémů leteckých společností. Uživatel vyhledá let a na následný nákup letenky je proveden přímo přes rezervační portál letecké společnosti. Díky tomuto systému nemusí vyhledávače nejlevnějších letenek vůbec přistupovat do GDS a tím ušetří za poplatky. Dalším způsobem jak ušetřit, jsou často nesmyslné trasy (například let Praha-Londýn s přestupem v Moskvě), nicméně takto poskládaný let vyjde (například díky akční cenové nabídce na části trati) mnohem levněji, než let přímý. Cestujícímu také může vyhledávač například nabídnout nejlevnější let s nutností přenocovat na letišti přestupu, apod.

Respondenti měli provést rezervaci na těchto dvou webových stránkách: azair.eu a SkyPicker.com. Obě stránky nabízejí velmi podobné funkčnosti, ale jejich uživatelské rozhraní je naprosto odlišné.

#### <span id="page-28-0"></span>**5.3. Závěr**

Na základě výsledků šetření je možné říci, že uživatelé byli nejvíce spokojeni s rezervačními systémy leteckých společností a nejméně s vyhledávači nejlevnějších letenek, které hodnotí často jako nepřehledné nebo nejsou spokojeni s informovaností během nákupu letenky. Ve výzkumu bylo zjištěno, že uživatelé v současných rezervačních systémech letenek oceňují především tyto prvky:

- Nabídku zajímavých letů (tento pojem je dosti subjektivní, ale respondenti uváděli, že se rádi nechají na hlavní stránce inspirovat tím, kam mohou cestovat)
- Mapa s trasou letu, případě s nabídkou letů (respondenti oceňovali tuto možnost hlavně v případě, kdy jim vybral systém let s přestupem)
- Co nejrychlejší průběh rezervace (respondenti oceňovali rezervační systémy, ve kterých dokázali provést rezervaci v co nejmenším počtu kroků)

Uživatele obtěžují následující prvky:

- Zbytečně dlouhé texty, ve kterých se ztrácí důležité informace
- Nedostatečné vysvětlení pojmů v průběhu rezervace
- Nedostatečná informovanost o službách, které jsou v ceně letenky
- Nepochopení více tarifů u leteckých společností
- Nelogické rozmístění prvků na stránce (popisované prvky vždy popíraly mentální model uživatele)
- "Vyskakovací" okna s reklamními nabídkami (konkrétně uživatelům vadila okna s nabídkou cestovního pojištění a pojištění letenky)
- Někteří respondenti při počátečním pohovoru s autorem výzkumu zmiňovali, že upřednostňují koupi zájezdu u cestovní kanceláře před plánováním vlastní cesty, jelikož se jim nechce samotná cesta zařizovat. Tito respondenti uvedli, že by o plánování vlastní cesty přemýšleli až v případě, kdy by u cestovní kanceláře byla znatelně vyšší cena (o 50 – 75%) než při vlastním plánování cesty

Poznatky získané tímto šetřením byly použity pro vytvoření vzorových person a následně při tvorbě UI specifikace.

## <span id="page-29-0"></span>**6. UI specifikace**

Při tvorbě UI specifikace bude autor vycházet z následujících zdrojů informací:

- Prezentace z předmětu Interakce člověk a počítač (2013), Ing. Josef Pavlíček, Ph.D.
- Alan Cooper, Robert Reimann: About Face 2.0: The Essentials of Interaction Design
- Alan Cooper, Robert Reimann and David Cronin: About Face 3: The Essentials of Interaction Design

#### <span id="page-29-1"></span>**6.1. Motivace**

Motivací k vytvoření návrhu rezervačního systému letenek byly často nepříjemné zkušenosti s rezervačními systémy, které autor ve výzkumu zaznamenával od různých uživatelů. Cílem je umožnit uživatelům pohodlné a srozumitelné ovládání veškerých funkcí rezervačního systému a zároveň umožnit uživateli spojení celé cestovní části v jeden celek, který uživatelům umožní naplánovat veškeré další dopravní přesuny společně s rezervací letenky. Uživatel si díky novému systému naplánuje celou svou cestu již při rezervaci letenky a nebude se muset dále stresovat s rezervací vozidla taxi služby, parkoviště či vyhledáváním jízdních řádů autobusů.

#### <span id="page-29-2"></span>**6.2. Definice cíle**

Hlavním cílem je vytvoření návrhu uživatelského rozhraní webové aplikace rezervačního systému letenek. Pro potřeby návrhu logického a grafického designu bude zvoleno rozlišení displeje 1366 x 768 pixelů, jelikož přibližně 95% uživatelů má displej s tímto nebo vyšším rozlišením.

Vedlejšími cíly jsou:

- Zjednodušení celého procesu rezervace letenky pro běžného uživatele
- Zakomponování nové funkce rezervace přepravy

## <span id="page-29-3"></span>**6.3. Personifikace**

Personifikace reprezentuje různé archetypy uživatelů, kteří mohou pracovat s daným systémem a slouží autorům návrhu k pochopení myšlení a chování dané skupiny uživatelů. Rezervační systém letenek je navrhován zejména pro následující skupiny uživatelů:

- věkovou kategorii od 18 let
- uživatele, kteří cestují často
- uživatele, kteří cestují výjimečně
- uživatele, kteří neradi cestují
- uživatele, kteří rádi cestují
- uživatele, kteří neradi zařizují cestu
- uživatele, kteří se bojí plánování cesty
- uživatele, kteří rádi plánují cestu
- uživatele, kterým nejde pouze o koupi nejlevnější letenky

#### <span id="page-30-0"></span>**6.3.1. Vzorové persony**

1. Jméno: Jitka Petráková Pohlaví: žena Věk: 24 let Zaměstnání: prodavačka Zájmy: cestování, turistika, chovatelství

## **Historie**

Jitka Petráková vystudovala základní školu a hned po jejím dokončení nastoupila do práce. Nyní pracuje ve směnném provozu v supermarketu. Bydlí sama v sídlištním bytě 1 + kk.

#### **Typický den**

Před každým odchodem do práce musí Jitka vyvenčit své čtyřnohé miláčky. Ráda si ve volném čase prohlíží cestovatelské časopisy a sní o tom, kam vyrazit. Nabídky cestovních kanceláří jí příliš neoslovují, většina zájezdů pro ni má příliš nabitý program a ona se bojí, že by si zájezd neužila. Na druhou stranu si cestu sama plánovat nechce, jelikož má strach, že zapomene na něco důležitého.

2. Jméno: Sacha Sagdiyev Pohlaví: muž Věk: 43 let Zaměstnání: televizní reportér Zájmy: stolní tenis, tanec, sběratelství

#### **Historie**

Sacha Sagdiyev pochází ze střední Asie. Vystudoval žurnalistiku a 3 roky pracoval jako reportér místní televize. V roce 2000 byl vyslán do České republiky, odkud sleduje důležité Evropské události. Nejčastějším místem jeho pobytu jsou hotely.

#### **Typický den**

Sacha každý den věnuje práci. Pokud právě nemá natáčecí den, vyhledává zajímavé Evropské události a připravuje o nich reportáže. Nastane-li mimořádná situace, kterou chce zdokumentovat, musí co nejrychleji a bez komplikací vycestovat na místo.

3. Jméno: Petr Brz

Pohlaví: muž Věk: 31 let Zaměstnání: obchodní zástupce Zájmy: kariéra, přítelkyně, bydlení

#### **Historie**

Petr Brz pochází z Prahy, rodiče mu ve věku 8 let zemřeli při leteckém neštěstí a vyrůstal v dětském domově. Díky své píli a pracovitosti dokázal vystudovat vysokou školu v oblasti mezinárodního obchodu a uplatnit se v oboru. Poslední 4 roky dělá obchodního zástupce významné české společnosti a několikrát týdně cestuje, převážně letecky, za zákazníky do evropských měst. Nyní bydlí s přítelkyní v bytě 3 + 1 a staví rodinný dům.

#### **Typický den**

Petr nemá přes týden příliš volného času. V pracovním týdnu má desítky jednání v sídle společnosti a zpravidla 2 – 3 mimo ČR. Přepravu na zahraniční jednání mu zajišťuje cestovní oddělení společnosti. Často se však stává, že není spokojen s časem cesty či pozdním obdržení cestovních instrukcí. Rád by si vše plánoval v předstihu sám, ale nemá čas vyhledávat a porovnávat ve volném čase letenky a spojení, jelikož mu většinu volného času zaberou starosti se stavbou rodinného domu a zbylý chce věnovat přítelkyni.

4. Jméno: Helmut Gröschler

Pohlaví: muž Věk: 57 let Zaměstnání: investor Zájmy: finance, zahrada, rodina

#### **Historie**

Helmut Gröschler pochází z Německa, kde získal vysokoškolský titul na technické univerzitě a po nástupu do práce se věnoval několik let programování. Do České republiky byl vyslán pracovně krátce po "sametové revoluci", v první polovině roku 1990. V Čechách se mu zalíbilo, našel si zde přítelkyni a rozhodl se usadit. Je ženatý a má dvojčata ve věku 17 let. Celá rodina žije díky jeho pracovním úspěchům ve vile na Ořechovce. Vlastnil tři IT společnosti, které nakonec vždy odprodal a v současnosti se věnuje investicím převážně do start-upů.

#### **Typický den**

Helmut si rád ráno přispí. Vstává kolem 9 hodiny, při snídani zkontroluje na svém tabletu poštu a pak se zbytek dopoledne věnuje správě investic. Pracovní schůze si domlouvá v době oběda nebo na večer. Zbylou část dne věnuje práci na zahradě, ve které dle svých slov "nalezl nový smysl života a dokonalé místo k relaxaci a odpočinku". Letecky cestuje převážně s rodinou – milují Kanárské ostrovy, které několikrát ročně navštěvují, ale nejsou příliš spokojeni s nabídkou hotelů českých cestovních kanceláří, takže si často rezervují hotel přes zahraniční cestovní agenturu.

# <span id="page-33-0"></span>**6.4. Úvodní stránka**

## <span id="page-33-1"></span>**6.4.1. Use Case**

Uživatel od systému očekává:

- Zobrazení mapy Evropy vycentrované na nejbližší letiště s kolíky reprezentujícími vybraná letiště (na základě rozlišení monitoru, individualizace, žádanosti destinací), na které může uživatel letět
- Tipy na zajímavé destinace (individualizace zobrazených výsledků dle posledních vyhledávání)
- Možnost vyhledání letenek (zadání adresy místa odjezdu a příjezdu, výběr data odletu a příletu, výběr počtu osob, možnost zakoupit i jednosměrnou letenku)
- Možnost jednoduše ovládat mapu (funkčnosti převzaté z google maps)

## <span id="page-33-2"></span>**6.4.2. Scénář**

Systém po přístupu na web zobrazí úvodní stránku rozdělenou na 3 základní oblasti:

- Oblast vyhledávání letenek
- Informační panel
- Mapa

Systém čeká na další krok uživatele. Od uživatele se očekává:

- V oblasti vyhledávání letenek:
	- o Volba typu letenky (defaultně zpáteční)
	- o Zadání adresy (místa) odjezdu a příjezd
	- o Výběr data odjezdu a příjezdu
	- o Výběr počtu osob
	- o Vyhledání letenky kliknutím na "Hledat". Přesměruje na stránku "Upřesnění Údajů"
- V oblasti informačního panelu:
	- o Výběr nabídky, která uživatele zaujala
- V oblasti mapy:
	- o Zoomování a posun mapy
	- o Přesun kolíku vyhledávaného místa

#### <span id="page-34-0"></span>**6.4.3. Logický design**

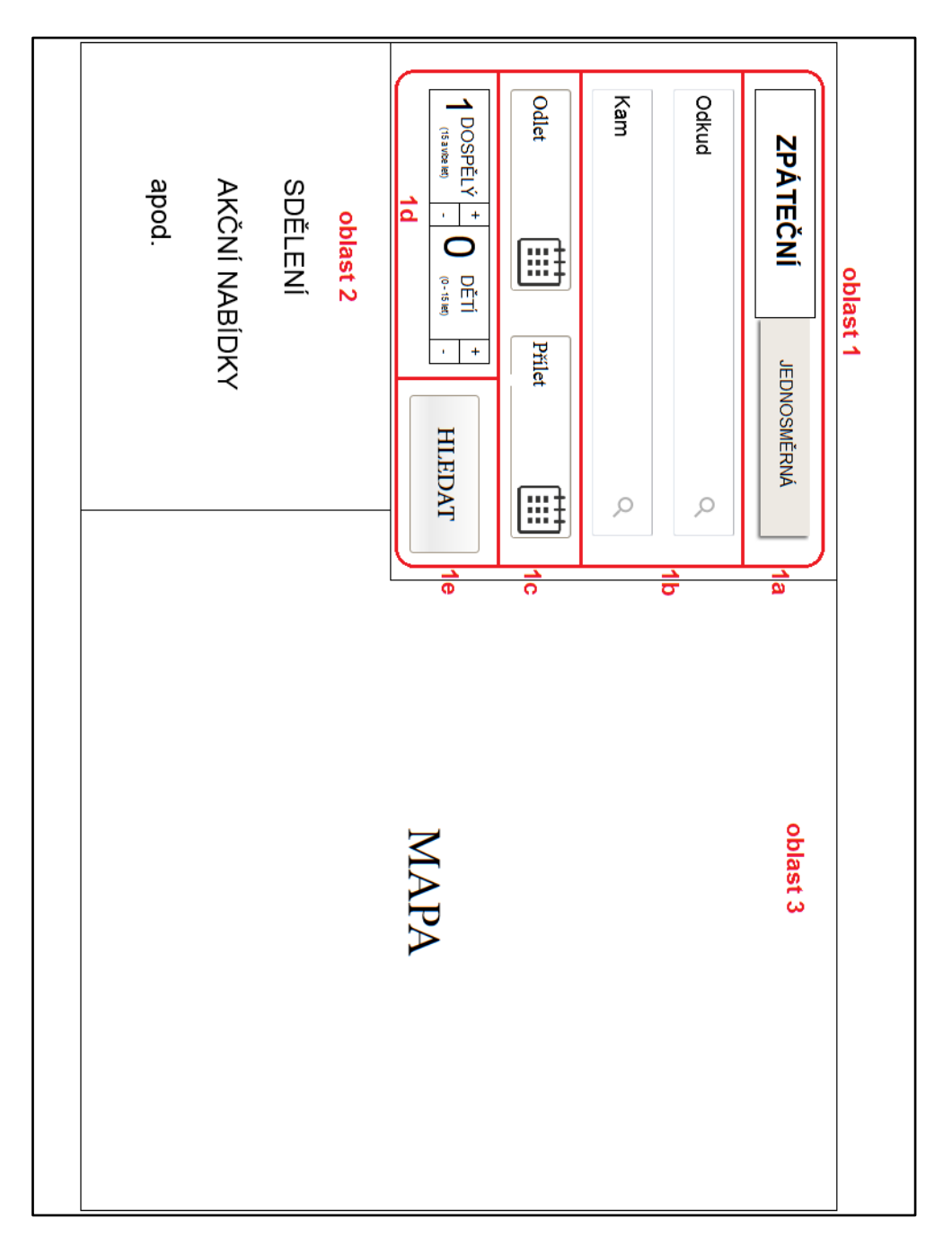

**Obrázek 1- obrazovka úvodní stránky, logický design**

<span id="page-34-1"></span>1. Oblast vyhledávání letenek

Slouží pro vyhledání letenek. Skládá se z:

 1a) Ovládacího prvku pro přepínání jednosměrné a zpáteční letenky. Defaultně je vybrána zpáteční letenka. Vybraná hodnota je zvýrazněná světlým podkladem políčka, opačná hodnota má políčko na výšku zmenšené a šedivý poklad políčka, aby bylo uživateli jasné, kterou volbu vybral.

- 1b) Políčka pro zadání místa odletu a příletu. Po zadání adresy či názvu hotelu je uživateli jeho poloha zobrazena na mapě, v případě více možností je zobrazen rozevírací seznam (funkce převzatá z google maps) s možnostmi, ze kterého uživatel vybírá správnou adresu. Pokud uživatel provede interakci s mapou (přesun kolíku), aktualizuje se vyhledávaná adresa. Políčko, se kterým uživatel pracuje je zvýrazněno, druhé políčko má světle šedivý podklad.
- 1c) Políček s volbou data odjezdu a příjezdu. Uživateli se po kliknutí na políčko zobrazí kalendář. Datum může vybrat z kalendáře či manuálně vepsat. Po vybrání data odjezdu, je automaticky otevřen kalendář s datem příjezdu na měsíci, ve kterém uživatel odjíždí.
- 1d) Políček pro volbu počtu cestujících. Uživatel má možnost vybrat počet cestujících několika možnostmi:
	- o Kliknutím na grafické +/-
	- o Kliknutím do políčka a vepsáním číslovky nebo výběrem z rozbalovací nabídky.
- 1e) Tlačítka hledat.
- 2. Informační panel

Obsahuje sdělení pro uživatele, tipy na zajímavé destinace či akční nabídky na základě individualizace (data získávána pomocí cookies dle uživatelových předchozích hledání).

3. Mapa

Při příchodu uživatele zobrazuje destinace, do kterých společnost létá. Ve středu mapy je zobrazeno nejbližší odletové místo v zemi, ze které uživatel přichází.

Ve chvíli, kdy uživatel zadá místo odjezdu či příjezdu, je na mapě zobrazeno dané místo. Pokud existuje více míst, je mapa oddálená tak, aby zobrazila všechna místa, a uživatel může dané místo vybrat klepnutím na jeden z kolíků. Mapa je následně na tento kolík plynule přezoomována.

Uživatel může kolík pomocí klepnutí a tažení přesouvat po mapě.

Veškeré přechody na mapě (zoomování, přesun obrazu) jsou plynulé a logické funkčnosti odpovídají mapám google.

## <span id="page-36-0"></span>**6.5. Stránka upřesnění údajů**

## <span id="page-36-1"></span>**6.5.1. Use Case**

Uživatel od systému očekává:

- Grafické zobrazení postupu rezervace s možností přeskočení na jednotlivé kroky
- Možnost výběru služeb, které chce v ceně letenky
- Možnost zapamatovat výběr pro pozdější hledání
- Možnost jednoduše ovládat mapu (funkčnosti převzaté z google maps)
- Možnost návratu na předchozí stránku
- Možnost pokračovat v rezervaci

## <span id="page-36-2"></span>**6.5.2. Scénář**

Systém během zadávání preferencí uživatele vyhledává lety, aby zbytečně uživatele neomezoval čekáním v dalším kroku. Stránka je rozdělena na 2 oblasti – ovládací oblast a mapu. Od uživatele se očekává:

- V ovládací oblasti:
	- o Volba počtu zavazadel
	- o Zaškrtnutí ostatních preferencí
	- o Návrat na předchozí stránku
	- o Pokračování v rezervaci letenky
- V oblasti mapy:
	- o Zoomování a posun mapy

### <span id="page-37-0"></span>**6.5.3. Logický design**

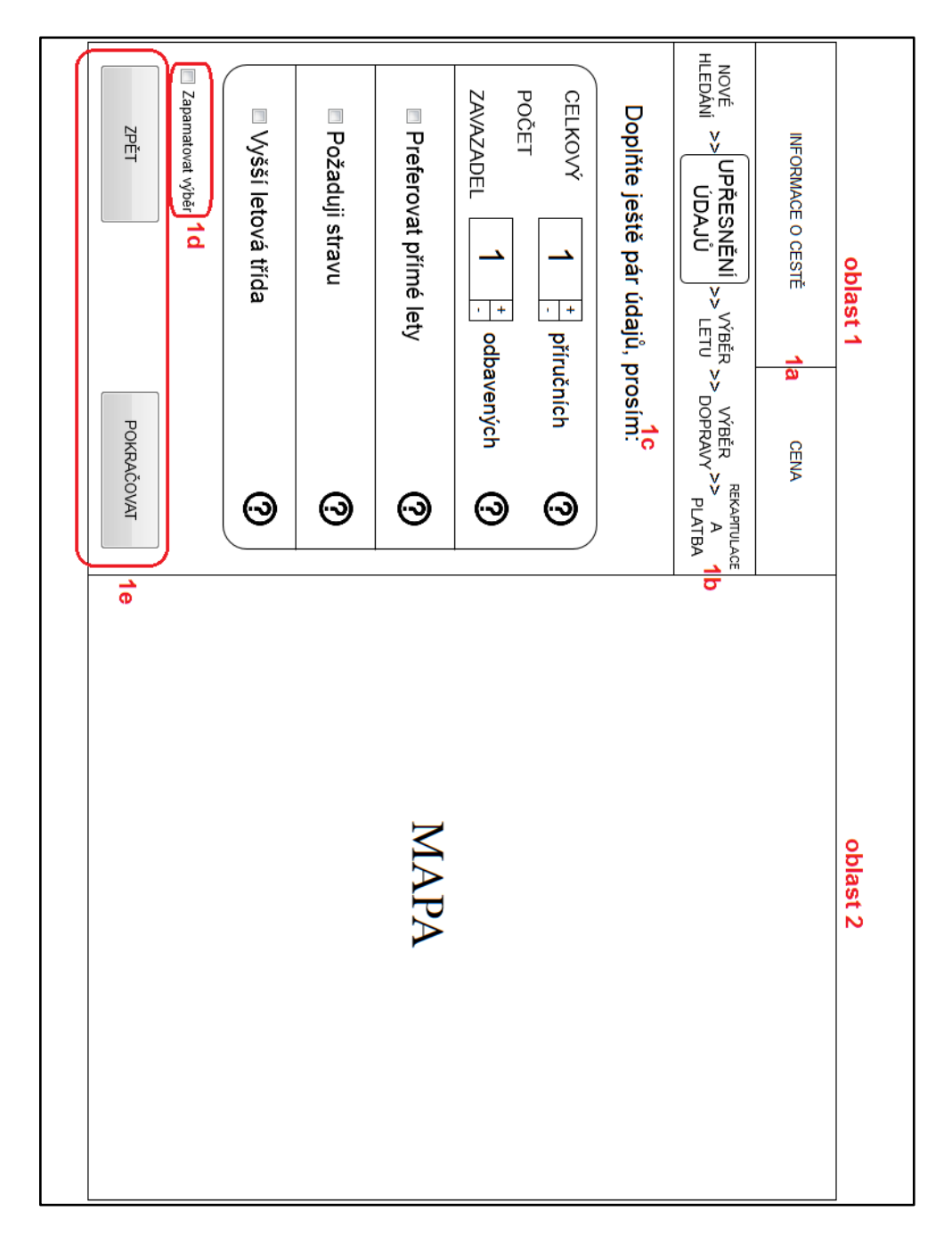

**Obrázek 2 - obrazovka upřesnění údajů, logický design**

<span id="page-37-1"></span>1. Ovládací oblast

Při přechodu z úvodní stránky se ovládací oblast plynule na obrazovce uživatele roztáhne. Oblast se skládá z:

 1a) Cena letenky a další informace (počet osob a další údaje o cestě). Najede-li uživatel myší na tento prvek, jsou mu zobrazeny v bublině detailní

informace (detailní rozpis cesty, služby započítané v ceně, apod. – dle volby uživatele).

Funkčnost tohoto prvku zůstává stejná na všech následujících stránkách, není-li uvedeno jinak.

Na této stránce nejsou zatím zobrazovány žádné informace, jelikož je uživatel teprve upřesňuje.

 1b) Grafické zobrazení postupu rezervace – název stránky, na které se uživatel nachází, je zvýrazněn bublinou, větším a tučným písmem. Uživatel se může klepnutím na předchozí či následující (pokud předtím vyplnil všechny potřebné údaje) název stránky (neboli krok), přesunout na tuto stránku. Kroky registrace, které proběhly nebo jsou dostupné, mají jinou barvu, než kroky nedostupné. Ty by měly být šedivé.

Při přeskakování mezi kroky, vyjma nového hledání, se postup uživatele (zaškrtnuté výběry) uloží, a pokud se na daný krok opět vrátí, bude moct pokračovat tam, kde skončil.

Funkčnost tohoto prvku zůstává stejná na všech následujících stránkách, není-li uvedeno jinak.

- 1c) Panel možností
	- o 1c I. Zavazadla zobrazení počtu zavazadel, která si cestující mohou do letadla vzít (pro každou osobu v základu: 1ks příručního, 1ks odbaveného s váhou 20 kg).

Počet zavazadel je možné změnit klepnutím na +/- v políčku čísla nebo zadáním z klávesnice.

Po najetí myší na otazník, který je zobrazen formou grafického prvku, se rozbalí nápověda vysvětlující jednoduše a srozumitelně zavazadlové limity. Jakmile uživatel myší uhne z otazníku, nápověda zmizí.

o 1c II. Ostatní volby – zobrazení dalších možností rezervace. Provedení pomocí zaškrtávacích boxů.

Po najetí myší na otazník, který je zobrazen formou grafického prvku, se rozbalí nápověda vysvětlující jednoduše a srozumitelně

doplňující informace. Jakmile uživatel myší uhne z otazníku, nápověda zmizí.

- 1d) Možnost zapamatovat si výběr pro další hledání
- 1e) Ovládací tlačítka návrat o krok zpět / pokračovat v dalším kroku. Tlačítko pro pokračování na další krok se podbarví a zvýrazní (oproti tlačítku zpět) ve chvíli, kdy může uživatel pokračovat v dalším kroku. Funkčnost tohoto prvku zůstává stejná na všech následujících stránkách, není-li uvedeno jinak.
- 2. Mapa

Při přechodu z předchozí stránky se mapa plynule přezoomuje a vycentruje tak, aby na ní byly zobrazeny 2 kolíky s názvy měst, mezi kterými uživatel poletí. Tyto dva kolíky jsou propojeny čárou.

## <span id="page-39-0"></span>**6.6. Stránka výběr letu**

## <span id="page-39-1"></span>**6.6.1. Use Case**

Uživatel od systému očekává:

- Grafické zobrazení postupu rezervace s možností přeskočení na jednotlivé kroky
- Zobrazení celkové ceny a detailů cesty v horním panelu obrazovky
- Možnost výběru konkrétního letu
- Možnost změny data letu
- Možnost výběru času letu pokud systém nabídne více letů
- Zobrazení trasy letu na mapě
- Možnost jednoduše ovládat mapu (funkčnosti převzaté z google maps)
- Možnost návratu na předchozí stránku
- Možnost pokračovat v rezervaci

#### <span id="page-39-2"></span>**6.6.2. Scénář**

Systém zobrazí na základě upřesnění rezervačních údajů uživatelem výpis vyhovujících letů. Stránka je rozdělena na 2 oblasti – ovládací oblast a mapu. Od uživatele se očekává:

- V ovládací oblasti:
	- o Výběr data letu
- o Změna data letu
- o Výběr konkrétního letu
- o Návrat na předchozí stránku
- o Pokračování v rezervaci letenky
- V oblasti mapy:
	- o Zoomování a posun mapy

## <span id="page-41-0"></span>**6.6.3. Logický design**

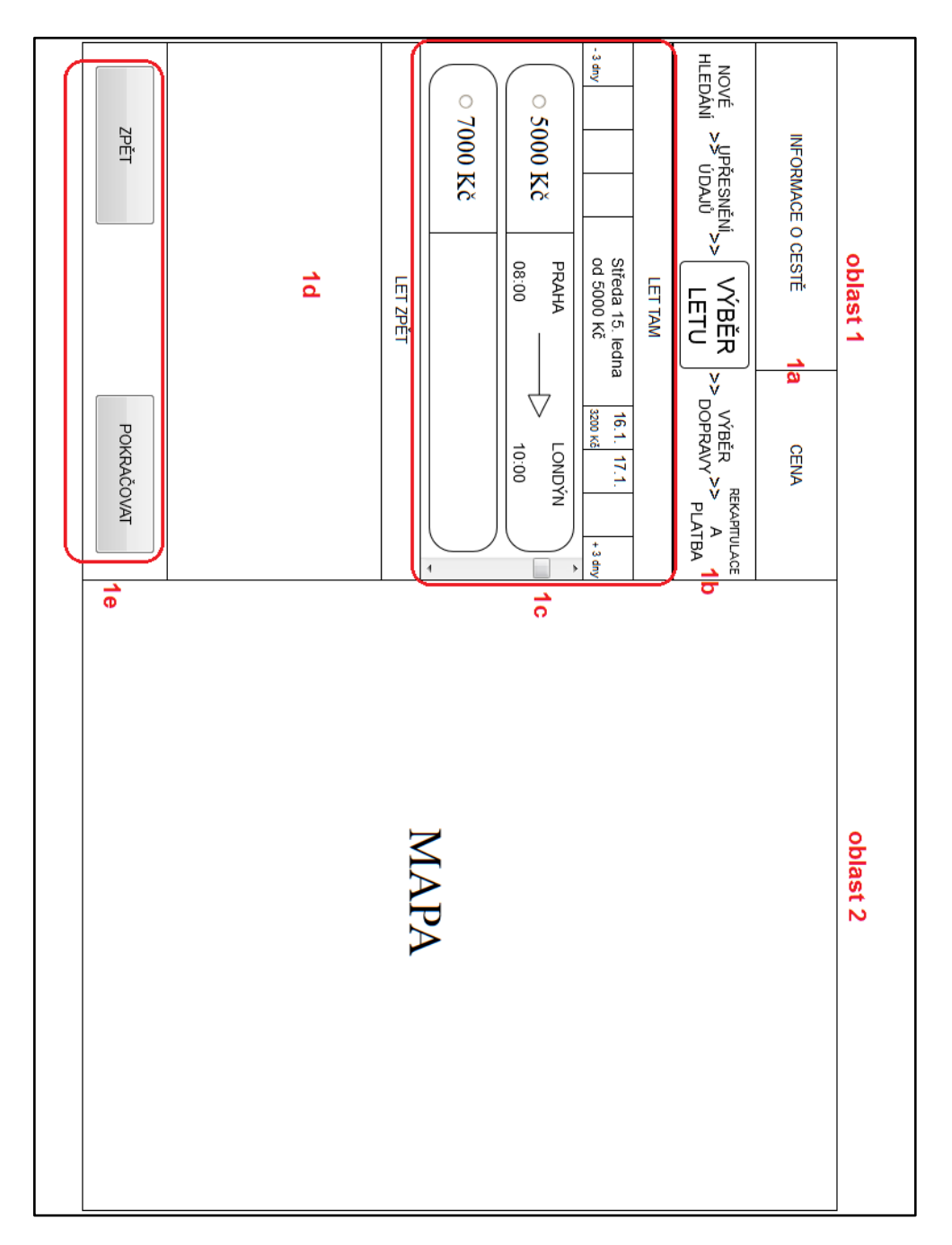

**Obrázek 3 - obrazovka výběru letu, logický design**

- <span id="page-41-1"></span>1. Ovládací oblast
	- 1a) Cena letenky a další informace (počet osob, data letů).
	- 1b) Grafické zobrazení postupu rezervace.
- 1c) Výběr letu tam v případě, že uživatel vybírá let tam, je celá oblast bez podkresu. Pokud vybírá let zpět, je celá oblast lehce šedivá, aby bylo uživateli na první pohled jasné, že je aktuálně v jiné oblasti.
	- o 1c I. Datumová lišta zobrazuje uprostřed aktuální datum s nejnižší cenou letu v daný den. Buňka aktuálního dne je zvýrazněná a větší oproti dalším/předchozím dnům. Uživatel může zvolit jiný den letu klepnutím na daný den či posunout všechna data na liště o +3 nebo - 3 dny.

1c II. Výběr letu – zobrazuje lety dostupné pro daný den. Uživateli je předvybrán jeden z letů (na základě údajů zadaných v předchozím kroku, individualizace dle předchozích hledání).

Pokud je dostupných více letů, než 2, ukáže se pod 2. letem text ZOBRAZIT VÍCE. V případě kliknutí na tento text se zobrazí všechny lety v daný den. Na pravé straně zobrazena posuvná (scrollovací) lišta, aby uživatel viděl, že může posouvat okno v dané oblasti.

Každý let obsahuje informace o ceně, místo a čas odletu a příletu. Při najetí myší na daný let je políčko lehce zvýrazněno a na mapě zobrazena trasa (routing) letu.

Vybraný let se posune nahoru, je zvýrazněný a grafické kolečko vyplněné.

• 1d) Výběr zpátečního letu – funguje stejně jako výběr letu tam. Pokud uživatel vybere pozdější datum letu tam, než je datum letu zpět, posune se aktuální datum zpátečního letu na datum letu tam.

V případě, že uživatel vybírá let zpět, je celá oblast bez podkresu. Pokud vybírá let tam, je celá oblast lehce šedivá, aby bylo uživateli na první pohled jasné, že je aktuálně v jiné oblasti.

- 1e) Ovládací tlačítka
- 2. Mapa

Při přechodu z předchozí stránky se mapa plynule přezoomuje a vycentruje tak, aby na ní byly zobrazeny 2 kolíky s názvy měst, mezi kterými uživatel poletí. Tyto dva kolíky jsou propojeny čárou.

Při výběru letu (najetí myší na let v oblasti 1c/1d) se čára mění na základě uživatelova výběru. Čára spojuje všechna města, přes která uživatel letí. Pro každý směr letu je zobrazena jiná barva čáry. Pokud uživatel vybere let (zaškrtnutím výběru daného letu v oblasti 1c/1d) a následně najede myší nad jiný let v tento den, zůstane čára vybraného letu na mapě a zobrazí se navíc tenčí a světlejší čára vybíraného letu. Mapa se plynule přezoomovává tak, aby na ní vždy byla vidět celá trasa.

## <span id="page-43-0"></span>**6.7. Stránka výběr dopravy**

#### <span id="page-43-1"></span>**6.7.1. Use Case**

Uživatel od systému očekává:

- Grafické zobrazení postupu rezervace s možností přeskočení na jednotlivé kroky
- Zobrazení celkové ceny a detailů cesty v horním panelu obrazovky
- Možnost výběru dopravy z nabídky pro jednotlivé segmenty cesty
- Možnost zobrazení trasy na mapě
- Možnost jednoduše ovládat mapu (funkčnosti převzaté z google maps)
- Možnost změny času odjezdu
- Možnost návratu na předchozí stránku
- Možnost pokračovat v rezervaci

### <span id="page-43-2"></span>**6.7.2. Scénář**

Systém zobrazí na základě vybraných letů možnosti dopravy. Stránka je rozdělena na 3 oblasti – ovládací oblast, mapu a panel trasy. Od uživatele se očekává:

- V ovládací oblasti:
	- o Výběr konkrétního typu dopravy
	- o Výběr různých druhů dopravy pro jednotlivé segmenty
	- o Procházení mezi segmenty
	- o Návrat na předchozí stránku
	- o Pokračování v rezervaci letenky
- V oblasti mapy:
	- o Zoomování a posun mapy
	- o Výběr místa parkování
- o Změna trasy přetažením kolíku (funkcionality převzaté z google maps)
- V oblasti panelu trasy:
	- o V případě volby TAXI výběr času odjezdu
	- o V případě volby Hromadné dopravy:
		- **Výběr** času odjezdu
		- Výběr preferovaného druhu přepravy
	- o V případě volby Zajistit parkování výběr parkoviště
	- o V případě nutnosti volby trasy, zvolit parametry trasy (funkcionality převzaté z google maps)

### <span id="page-45-0"></span>**6.7.3. Logický design**

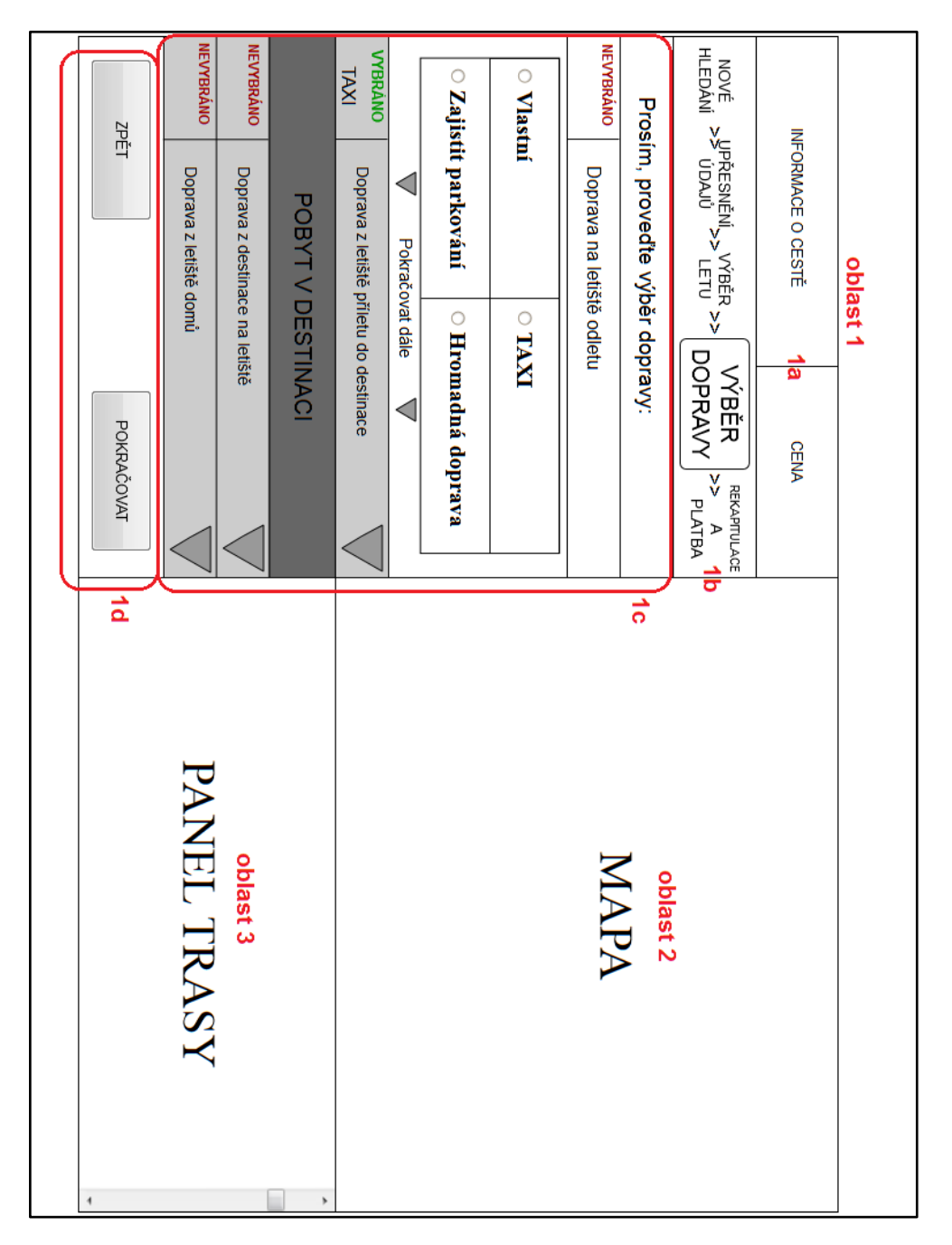

**Obrázek 4 - obrazovka výběru dopravy, logický design**

- <span id="page-45-1"></span>1. Ovládací oblast
	- 1a) Cena letenky a další informace
	- 1b) Grafické zobrazení postupu rezervace
- 1c) Výběr dopravy uživatel vybírá dopravu pro 4 různé úseky cesty. Výběr je rozdělen na 4 panely reprezentující:
	- o Dopravu na letiště z místa odjezdu (panel č. 1) s možnostmi dopravy: Vlastní, Taxi, Hromadná doprava, Zajistit parkování
	- o Dopravu z letiště do místa pobytu (panel č. 2) s možnostmi dopravy: Vlastní, Taxi, Hromadná doprava, Vypůjčit vozidlo
	- o Dopravu z místa pobytu na letiště (panel č. 3) s možnostmi dopravy: Vlastní, Taxi, Hromadná doprava
	- o Dopravu z letiště do místa odjezdu (panel č. 4) s možnostmi dopravy: Vlastní, Taxi, Hromadná doprava

Při načtení stránky je rozbalen panel č. 1. Otevřený panel je se světlým podbarvením, ostatní, zavřené panely mají světle šedivý podkres. Panel zůstává otevřený do chvíle, než uživatel zvolí druh dopravy, a stiskne tlačítko pokračovat dále, nebo najede myší na další panel, který se následně rozbalí a má stejnou funkčnost jako panel č. 1.

Každý panel zobrazuje graficky uživatelův výběr (pokud byl proveden, v opačném případě informuje uživatele, že výběr neprovedl).

Ve chvíli, kdy uživatel zvolí druh dopravy, je graficky zvýrazněna možnost pokračování v dalším kroku (text v panelu + zvýraznění textu na následujícím panelu).

Mezi panelem č. 2 a č. 3 je nerozbalovací panel, který logicky dělí cestu na 2 části a označuje pobyt v destinaci.

Volba druhu dopravy:

- o Vlastní uživatel nemá po zvolení této možnosti možnost další interakce v oblasti Mapy (oblast 2) či Panelu trasy (oblast 3)
- o Taxi uživatel má po zvolení této možnosti možnost další interakce v oblasti Mapy (oblast 2) či Panelu trasy (oblast 3)
- o Hromadná doprava uživatel má po zvolení této možnosti možnost další interakce v oblasti Mapy (oblast 2) či Panelu trasy (oblast 3)
- o Zajistit parkování uživatel má po zvolení této možnosti možnost další interakce v oblasti Mapy (oblast 2) či Panelu trasy (oblast 3)

V případě zvolení možnosti Zajistit parkování na panelu č. 1, je na panelu č. 4 zobrazena pouze možnost Odjezd z parkoviště a je automaticky vybrána.

o Vypůjčit vozidlo – na obrazovce je rozbaleno okno (ca 80 % velikosti obrazovky), ve kterém si uživatel zvolí vůz a upřesní detaily rezervace. Návrh rezervace vozidla není součástí této práce. Okno rezervace se zavře po kliknutí mimo oblast okna, na tlačítko zrušit či potvrzením rezervace. Uživatel má po zvolení této možnosti možnost další interakce v oblasti Mapy (oblast 2) či Panelu trasy (oblast 3)

V případě zvolení možnosti Vypůjčit vozidlo na panelu č. 2, je na panelu č. 3 zobrazena pouze možnost Vrátit vozidlo a je automaticky vybrána.

- 1 d) Ovládací tlačítka.
- 2. Mapa

Při příchodu na stránku se mapa plynule přezoomuje a vycentruje tak, aby zobrazovala místo odjezdu a letiště odletu. Každé z těchto dvou míst je na mapě reprezentováno vlastním kolíkem. Zároveň se ze spodního okraje stránky plynule vysune panel trasy (oblast 3).

Mapa se automaticky přezoomovává a přesouvá podle toho, jak uživatel postupně otevírá jednotlivé panely Výběru dopravy (1c):

- Panel č. 1 mapa zobrazuje kolíky místa odjezdu a místa odletového letiště
- Panel č. 2 mapa zobrazuje kolíky místa příletového letiště a místa příjezdu
- Panel č. 3 mapa zobrazuje kolíky místa příjezdu a místa příletového letiště

 Panel č. 4 – mapa zobrazuje kolíky místa odletového letiště a místa odjezdu Na základě výběru dopravy (v oblasti 1c) jsou na mapě zobrazeny následující údaje:

 Vlastní doprava – po kliknutí na tuto možnost zmizí kolík místa odjezdu/příjezdu a zůstane pouze kolík letiště, na který se plynule přesune střed mapy

 Zajistit parkování – po kliknutí na tuto možnost se mapa plynule přezoomuje tak, aby byly na mapě zobrazeny možnosti parkování kolem letiště spolu s cenou.

Uživatel může klepnutím na kolík parkoviště dané parkoviště vybrat, a v bublině, která se otevře nad kolíkem vybraného parkoviště, svůj výběr potvrdit či zrušit.

Po konečném výběru parkoviště je uživateli vyhledána trasa z místa odjezdu na dané parkoviště a do mapy je zakreslena trasa propojující tyto dva body.

- TAXI při zvolení této možnost se kolíky na mapě propojí přímkou
- Hromadná doprava při výběru této možnosti jsou uživateli zobrazeny možnosti cesty hromadnou dopravou (MHD, bus, vlak), funkčnost je převzatá z google map. Body jsou spojeny touto trasou.
- Vypůjčit vozidlo po sjednání rezervace vozu se uživateli zobrazí trasa mezi půjčovnou a místem příjezdu. Na mapu je zakreslena trasa propojující tyto dva body.
- Vrátit vozidlo uživateli se zobrazí trasa mezi místem příjezdu a půjčovnou. Na mapu je zakreslena trasa propojující tyto dva body.
- Odjezd z parkoviště uživateli se zobrazí trasa mezi parkovištěm a místem odjezdu. Na mapu je zakreslena trasa propojující tyto dva body.

Uživatel může využít následující společné funkcionality Panelu trasy (oblast 3) a Mapy (oblast 2):

- Pokud na mapě provádí výběr (najetí myší na kolík), automaticky se v Panelu trasy zobrazí doplňující informace k tomuto bodu na 1. místě výpisu a jsou podbarveny tak, aby uživatel jednoduše pochopil, že se jedná o doplňující informace k údajům zobrazeným na mapě.
- Pokud volí doplňující údaje na Panelu trasy, Mapa se plynule překresluje podle jejich zadání.
- 3. Panel trasy

V panelu trasy je na pravé straně zobrazena posuvná (scrollovací) lišta, aby uživatel viděl, že může posouvat okno v dané oblasti.

Na panelu trasy se uživateli zobrazují informace související s jeho letem na základě výběru dopravy (kroky 1c):

- Vlastní doprava uživateli se na panelu trasy zobrazí upozornění, aby se na letiště dostavil alespoň 2 hodiny před odletem.
- Zajistit parkování uživateli se zobrazí seznam dostupných parkovišť s cenou a doplňujícími informacemi. Uživatel může parkoviště vybrat kliknutím na jeho název a následným potvrzením svého výběru v daném seznamu.

Poté jsou uživateli zobrazeny informace o vyhledané trase a může měnit její parametry (použít placené úseky, přidat přestupní body, použít nejrychlejší/nejkratší cestu) – funkcionality převzaté z google maps.

- TAXI uživateli se zobrazí seznam časů odjezdu s předvybraným doporučeným časem. Uživatel může klepnutím na jiný čas změnit čas odjezdu.
- Hromadná doprava uživateli se zobrazí seznam spojů hromadné dopravy s předvybraným doporučeným spojem. Uživatel může měnit preferované druhy dopravy (vlak, bus, kombinace) a klepnutím na jiný spoj změnit čas odjezdu – funkcionality převzaté z google maps.
- Vypůjčit vozidlo po sjednání rezervace vozu jsou uživateli zobrazeny informace o vyhledané trase mezi půjčovnou a místem příjezdu. Uživatel může měnit parametry cesty (použít placené úseky, přidat přestupní body, použít nejrychlejší/nejkratší cestu) – funkcionality převzaté z google maps.
- Vrátit vozidlo uživateli jsou zobrazeny informace o vyhledané trase mezi místem příjezdu a půjčovnou. Uživatel může měnit parametry cesty (použít placené úseky, přidat přestupní body, použít nejrychlejší/nejkratší cestu) – funkcionality převzaté z google maps.
- Odjezd z parkoviště uživateli jsou zobrazeny informace o vyhledané trase mezi parkovištěm a místem odjezdu. Uživatel může měnit parametry cesty (použít placené úseky, přidat přestupní body, použít nejrychlejší/nejkratší cestu) – funkcionality převzaté z google maps.

# <span id="page-50-0"></span>**6.8. Stránka rekapitulace a platby**

## <span id="page-50-1"></span>**6.8.1. Use Case**

Uživatel od systému očekává:

- Grafické zobrazení postupu rezervace s možností přeskočení na jednotlivé kroky
- Zobrazení celkové ceny a detailů cesty v horním panelu obrazovky
- Možnost rekapitulace celé objednávky krok po kroku
- Zobrazení doplňujících informací ke každému segmentu cesty
- Zobrazení částí cesty na mapě
- Možnost jednoduše ovládat mapu (funkčnosti převzaté z google maps)
- Možnost návratu na předchozí stránku
- Možnost zaplacení celé rezervace

## <span id="page-50-2"></span>**6.8.2. Scénář**

Systém zobrazí na základě vybraných letů možnosti dopravy. Stránka je rozdělena na 3 oblasti – ovládací oblast, mapu a panel trasy. Od uživatele se očekává:

- V ovládací oblasti:
	- o Procházení mezi možnostmi
	- o Návrat na předchozí stránku
	- o Zaplacení rezervace
- V oblasti mapy:
	- o Zoomování a posun mapy

#### <span id="page-51-0"></span>**6.8.3. Logický design**

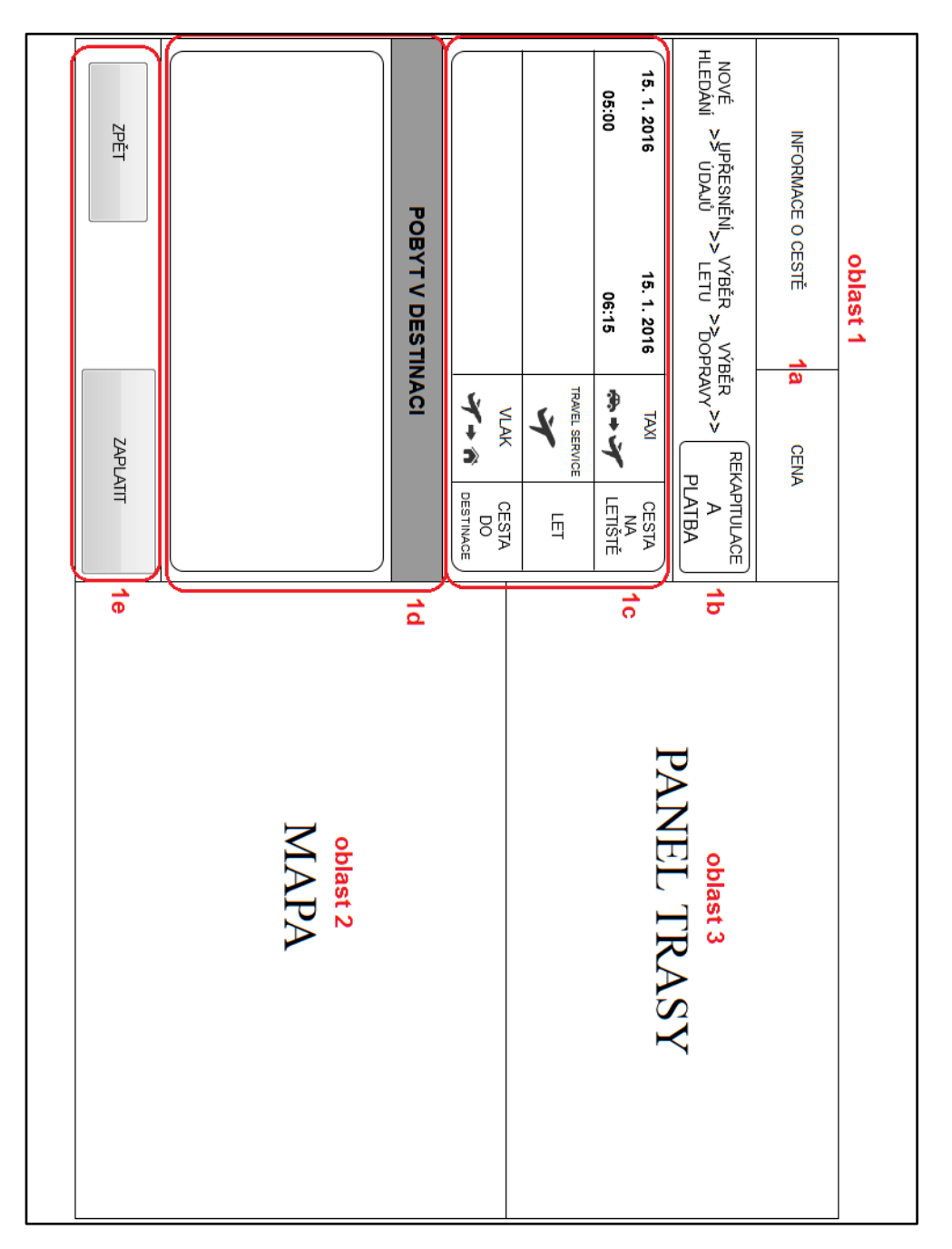

**Obrázek 5 - obrazovka rekapitulace a platby, logický design**

- <span id="page-51-1"></span>1. Ovládací oblast
	- 1a) Cena letenky a další informace.
	- 1b) Grafické zobrazení postupu rezervace.
	- 1c) Panel cesty do destinace slouží k rekapitulaci cesty.

Panel obsahuje 3 oblasti (cesta na letiště, let, cesta z letiště do destinace). V každé z oblastí je zobrazen čas, datum a místo odjezdu (resp. odletu) a čas, datum a místo příjezdu (resp. příletu). Mimo to je graficky zobrazen druh a typ dopravy. Uživateli se po najetí myší na konkrétní oblast zobrazují další informace na Mapě (2) a Panelu trasy (3).

- 1 d) Panel cesty z destinace přebírá veškeré funkcionality z Panelu cesty do destinace (1c).
- 1 e) Ovládací tlačítka místo tlačítka pro další krok, je zobrazeno tlačítko pro platbu. Po kliknutí na něj je na obrazovce rozbaleno okno (ca 80 % velikosti obrazovky), ve kterém uživatel doplní jména cestujících a dokončí platbu. Návrh platby není součástí této práce.
- 2. Mapa

Při příchodu na stránku se mapa plynule přezoomuje a vycentruje tak, aby zobrazovala místo odjezdu a letiště odletu.

Mapa se automaticky přesouvá a zoomuje podle toho, jak uživatel postupuje jednotlivými kroky v Panelu cesty do destinace (1c):

- Krok č. 1 mapa zobrazuje kolíky místa odjezdu a letiště odletu
- Krok č. 2 mapa zobrazuje kolíky letiště odletu a letiště příletu
- Krok č. 3 mapa zobrazuje kolíky letiště příletu a místa příjezdu

Pokud uživatel najede myší do Panelu cesty z destinace (1d), bude se mapa zoomovat a přesouvat podle jeho postupu:

- Krok č. 1 mapa zobrazuje kolíky místa příjezdu a letiště odletu
- Krok č. 2 mapa zobrazuje kolíky letiště příletu a letiště odletu
- Krok č. 3 mapa zobrazuje kolíky letiště odletu a místa odjezdu
- 3. Panel trasy

Při načtení stránky nebo přesunutí myši do Panelu cesty do destinace (1c), se z horního okraje stránky plynule vysune panel trasy, není-li již vysunut (oblast 3). Při najetí myší do Panelu cesty z destinace (1d) se panel přesune do spodní části

#### obrazovky.

V případě změny stránky panel zajede do horní části obrazovky.

Panel trasy slouží k zobrazení doplňujících informací o daném druhu dopravy.

## <span id="page-54-0"></span>**7. Test nově navrženého systému**

Výsledný návrh UI specifikace byl předložen všem 20 respondentům, kteří se účastnili prvního výzkumu (analýza současných rezervačních systémů letenek z hlediska přívětivosti uživatelského rozhraní, kapitola 5 této práce). Díky této skutečnosti mohli dotázaní, mimo hodnocení nově navrženého rezervační systému letenek, porovnat tento nově navržený systém se všemi současnými systémy, které testovali v prvním šetření.

Respondentům byl předložen logický design, a vysvětleny funkce jednotlivých prvků systému. Po jeho nastudování měli respondenti za úkol odpovědět na dvě otázky a stručně popsat svůj názor na nově navržený rezervačního systému letenek.

Na první otázku, zda se uživatelům zdá nově navržený systém uživatelsky přívětivý (tzn. uživatel chápe veškeré funkcionality systému, je bez problému schopen provést rezervaci letenky, nemá dotazy k významu použitých textových popisků), odpovědělo 19 z 20 respondentů, že ano.

Ve druhé otázce, měli uživatelé odpovědět na to, zda by použili k nákupu letenky nově navržený systém nebo by preferovali nákup letenky v jiném rezervačním systému. 11 z 20 respondentů uvedlo, že by použilo nově navržený systém. Dalších 5 respondentů by porovnalo nabídky letenek ve více rezervačních systémech včetně nově navrženého a zbylí 4 by nový rezervační systém vůbec nepoužili.

#### <span id="page-54-1"></span>**7.1. Názory respondentů**

#### **Vybrané názory respondentů:**

- Přijde mi pochopitelnější, než některé současné systémy.
- Líbí se mi mapa vedle rezervace.
- Ušetří to dost času, co bych musela věnovat hledání cesty. Pro lenochy jako já by to bylo fakt ideální.
- Těžko říct, jaká by se platila provize za ty služby, ale jinak je spojení více věcí do rezervace letenky zajímavá myšlenka.
- Vizuálně jednoduché.
- Služby leteckých společností moc často nevyužívám, ale orientace v aplikaci mi přijde srozumitelná a s nadějí na úspěch.

#### **Vybrané připomínky respondentů:**

 Přijde mi trochu matoucí, že si ve druhém kroku nemohu vybrat zavazadlo pro každou osobu zvlášť.

**Vyjádření autora:** Řešením otázky výběru zavazadel jsem se zabýval delší dobu a nakonec se rozhodl, částečně po konzultaci s některými z respondentů, pro současnou verzi.

 Zajímalo by mě, jak systém vybere autobus hromadné dopravy ve městě, když jezdí třeba každých 5 minut.

**Vyjádření autora:** V takovém případě by měl systém umět uživateli nabídnout pouze vybrané spoje (např. vynechat sudé spoje), aby uživatel nebyl zahlcen informacemi. Možností by také mohlo být poskytnout uživateli možnost tisku jízdního řádu autobusů. Nicméně, pro zjednodušení celého systému je lepší nabídnout uživateli každý druhý spoj (jezdí-li jako v tomto případě v krátkém intervalu), než ho stresovat studiem jízdních řádů.

 Když jsem si rezervoval těch 9 letenek (v dotazníkovém šetření přívětivosti uživatelského rozhraní současných on-line rezervačních systémů letenek, *pozn. autora*), tak některé systémy nabízely možnost půjčení vozu nebo dokonce rezervaci hotelu.

**Vyjádření autora:** Některé, především nízkonákladové společnosti, tyto služby nabízí, ale uživatel má ve většině případů omezené možnosti nabídky a volby. Často probíhá platba na externích stránkách ubytování či půjčovny vozu. Mimo to není uživateli zobrazena žádná mapa s informacemi, kde se půjčovna nachází a pokud chce zvolit jiný způsob dopravy, než zapůjčení vozu, je odkázán sám na sebe.

## <span id="page-56-0"></span>**8. Závěr**

Hlavním cílem této práce bylo vytvoření UI specifikace rezervačního systému letenek, která obsahuje definici cílů, motivaci, personifikaci, use case, scénář, logický a grafický design. Vedlejším cílem byla analýza současných rezervačních systémů letenek z hlediska přívětivosti uživatelského rozhraní.

Úvod teoretické části práce jsem věnoval letecké dopravě. Popsal vývoj od počátků až po současnost, její stručné rozdělení a věnoval se také trendům v oblasti vývoje nových dopravních letounů a budoucího směřování celého oboru. V další části jsem přiblížil rezervační systémy letenek, jejich historický vývoj, vysvětlil pojem globální distribuční systém a přiblížil aktuální vývoj situace v této oblasti.

V praktické části jsem zanalyzoval on-line rezervační systémy letenek z hlediska přívětivosti uživatelského rozhraní. Analýza probíhala formou dotazníkového šetření. Bylo vybráno 20 respondentů, pokrývajících co největší okruh uživatelů internetu, kteří dostali za úkol rezervovat si letenku dle zadaných kritérií v 9 různých on-line rezervačních systémech. Systémy byly zvoleny tak, aby byly navzájem co nejvíce odlišné – ať už se jednalo o nabídku služeb či design uživatelského rozhraní. Byly vybrány jak on-line rezervační systémy klasických leteckých společností, tak společností nízkonákladových. Respondenti letenku rezervovali také mimo letecké společnosti – na webových stránkách letenkových portálů a srovnávačů cen letenek.

Těmto respondentům jsem položil otázky týkající se průběhu rezervace letenky. Otázky se zaměřovaly na informovanost uživatelů během procesu rezervace a na uživatelskou přívětivost daného systému. Na základě analýzy výsledků šetření jsem navrhl vzorové persony, podle kterých jsem následně vytvořil prvotní návrh aplikace, který byl ve formě paper prototypingu prezentován části respondentů a dle některých jejich názorů upraven.

Finální návrh UI specifikace byl předložen všem respondentům, kteří se účastnili prvotního šetření. Ti měli výslednou aplikaci zhodnotit a porovnat se současnými rezervačními systémy. Na základě hodnocení respondentů je možné konstatovat, že návrh rezervačního systému letenek je kvalitní a většina z nich by ho použila při koupi letenky místo systémů současných. Nově vytvořený návrh rezervačního systému letenek je dle testu reálně použitelný a uživatelům může poskytnout mnohem větší komfort při

**57**

plánování cesty letadlem. Uživatelé ocenili zejména možnost plánování celé své cesty již během rezervace letenky a jednoduchost celého systému.

# <span id="page-58-0"></span>**9. Seznam použitých zdrojů**

#### <span id="page-58-1"></span>**9.1. Literární zdroje**

PAVLÍČEK Josef. *Prezentace z předmětu Interakce člověk a počítač, 2013*

HEPPENHEIMER, T. *A brief history of flight: from balloons to Mach 3 and beyond.* New York: Wiley, 2001, 454 s. ISBN 0471346373.

MICHAELS, Will. *The making of St. Petersburg.* Charleston, SC: The History Press, 2012, 192 s. ISBN 9781609498337.

GORDON, Yefim a Vladimir RIGMANT. *Tupolev Tu-144: Russia's Concorde. Hinckley:* Midland, 2005, 127 s. ISBN 1857802160.

NORRIS, Guy a Mark WAGNER. *Boeing 787 Dreamliner.* Minneapolis, MN: Zenith Press, 2009, 160 s. ISBN 0760328153.

RYGLOVÁ, Kateřina, Michal BURIAN a Ida VAJČNEROVÁ. *Cestovní ruch podnikatelské principy a příležitosti v praxi.* 1. vyd. Praha: Grada, 2011, 213 s. ISBN 978- 80-247-4039-3.

DOGANIS, Rigas. *The airline business.* 2. vyd. New York: Routledge, 2006, 307 s. ISBN 978-0415346153.

SCHERTLER, Walter. *Information and communications technologies in tourism: proceedings of the international conference in Innsbruck, Austria, 1994*. 1. vyd. New York: Springer-Verlag, 1994, 286 s. ISBN 0-387-82543-6.

ZELENKA, Josef, Ivana CHYLÍKOVÁ a Libor NUNVÁŘ. *Informační a komunikační technologie v cestovním ruchu.* Vyd. 1. Hradec Králové: Gaudeamus, 2002, 254 s. ISBN 80-7041-473-1

MCKENNEY, James L, Duncan G COPELAND a Richard O MASON. *Waves of change: business evolution through information technology.* Boston, Mass.: Harvard Business School Press, 1995, 230 s. ISBN 0875845649.

COOPER, Alan. *About face 2.0: the essentials of interaction design.* Indianapolis, IN: Wiley, 2003, 540 s. ISBN 0764526413.

COOPER, Alan, Robert REIMANN a Dave CRONIN. *About face 3: the essentials of interaction design.* Rev. ed. Indianapolis: Wiley, 2007, 610 s. ISBN 978-0-470-08411-3.

#### <span id="page-59-0"></span>**9.2. Internetové zdroje**

- [1] "Iata," 2015. [Online]. Dostupné na:: https://www.iata.org/publications/Documents/ wats-59-final.pdf. [Přístup získán 11 listopad 2015].
- [2] T. Sharp, "Space.com," 16 červenec 2012. [Online]. Dostupné na: http://www.space.com/16595-montgolfiers-first-balloon-flight.html. [Přístup získán 29 leden 2015].
- [3] T. Sharp, "Space.com," 19 červenec 2012. [Online]. Dostupné na: http://www.space.com/16657-worlds-first-commercial-airline-the-greatest-moments-inflight.html. [Přístup získán 30 leden 2015].
- [4] "KLM," 15 prosinec 2014. [Online]. Dostupné na: http://www.klm.com/corporate/en/about-klm/history/. [Přístup získán 30 leden 2015].
- [5] "ČSA," [Online]. Dostupné na: http://www.csa.cz/cs/portal/quicklinks/about-us/ history.htm. [Přístup získán 30 leden 2015].
- [6] "BBC On This Day," [Online]. Dostupné na: http://news.bbc.co.uk/onthisday/hi/dates/stories/october/19/newsid\_3112000/ 3112466.stm. [Přístup získán 30 leden 2015].
- [7] "NASA," 28 únor 2014. [Online]. Dostupné na: http://www.nasa.gov/centers/armstrong/news/FactSheets/FS-062-DFRC.html. [Přístup získán 1 únor 2015].
- [8] "Concorde," [Online]. Dostupné na: http://concorde.wz.cz/index2.php?page=flight. [Přístup získán 1 únor 2015].
- [9] "Flightglobal," [Online]. Dostupné na: https://www.flightglobal.com/pdfarchive/view/1967/1967%20-%200821.html. [Přístup získán 1 únor 2015].
- [10] J. Pruša, "Travelport Česká republika," srpen 2002. [Online]. Dostupné na: http://ftp.galileoczsk.cz/download/skripta-letecka-doprava.pdf. [Přístup získán 4 únor 2015].
- [11] "Boeing," [Online]. Dostupné na: http://www.boeing.com/history/products/747.page. [Přístup získán 4 únor 2015].
- [12] "Boeing 737," [Online]. Dostupné na: http://www.b737.org.uk/winglets.htm. [Přístup získán 19 únor 2015].
- [13] .easyJet, "[Online]. Dostupné na: http://corporate.easyjet.com/abouteasyjet.aspx?sc\_lang=en. [Přístup získán 20 únor 2015].
- [14] "IEEE Annals of the History," 1994. [Online]. Dostupné na:http://www.ieee.ca/ millennium/fp6000/fp6000\_datar.html. [Přístup získán 27 únor 2015].
- [15] "IBM Knowledge Center," [Online]. Dostupné na: http://www-01.ibm.com/support/knowledgecenter/SSB23S\_1.1.0.7/com.ibm.ztpfztpfdf.doc\_put.07/gtps4/uipars.html. [Přístup získán 27 únor 2015].
- [16] "Galileo Desktop, Travelport Česká republika," [Online]. Dostupné na: http://www.travelportgds.cz/galileodesktop. [Přístup získán 6 říjen 2015].
- [17] "Research and Markets," červen 2015. [Online]. Dostupné na: http://www.researchandmarkets.com/research/xvw929/the\_global. [Přístup získán 15 říjen 2015].
- [18] "TravelSky," [Online]. Dostupné na: http://www.travelsky.net/. [Přístup získán 15 říjen 2015].
- [19] "Ryanair," 6 květen 2015. [Online]. Dostupné na: http://corporate.ryanair.com/news/news/150506-new-agreement-with-sabregds/?market=en. [Přístup získán 13 listopad 2015].
- [20] "Lufthansa," [Online]. Dostupné na: http://www.lufthansagroup.com/en/ company.html. [Přístup získán 13 listopad 2015].
- [21] "Lufthansa," 2 červen 2015. [Online]. Dostupné na: http://www.lufthansagroup.com/en/press/news-releases/singleview/ archive/2015/june/02/article/3527.html. [Přístup získán 13 listopad 2015].
- [22] "TTG Czech," 12 listopad 2015. [Online]. Dostupné na: http://www.ttg.cz/lufthansaprukopnik-nebo-potizista/. [Přístup získán 13 listopad 2015].
- [23] D. Schaal, "Tnooz," 2010. [Online]. Dostupné na: http://www.tnooz.com/article/'american-airlines-to-charge-agents-a-surcharge-ontravelport-bookings/. [Přístup získán 13 listopad 2015].
- [24] "Travel Weekly," 17 červenec 2015. [Online]. Dostupné na: http://www.travelweekly.com/Travel-News/Travel-Technology/Class-action-suitcharges-airlines-with-collusion. [Přístup získán 13 listopad 2015].
- [25] "Ministerstvo dopravy," 4 únor 2009. [Online]. Dostupné na: http://www.mdcr.cz/NR/rdonlyres/D92B9323-1807-4B7A-B982- 83B2613C1ADE/0/nar\_80\_2009\_CS.pdf. [Přístup získán 13 listopad 2015].
- [26] "ECTAA," 24 červenec 2015. [Online]. Dostupné na: http://www.ectaa.org/files/cms/ lufthansa-ectaa-press-release-final-for-publication(2).pdf. [Přístup získán 13 listopad 2015].
- [27] "ETTSA," 14 září 2015. [Online]. Dostupné na: http://www.ettsa.eu/uploads/ Modules/Mediaroom/2015\_09\_12\_lufthansa-complaint.pdf. [Přístup získán 13 listopad 2015].
- [28] "IATA," [Online]. Dostupné na: https://www.iata.org/whatwedo/airlinedistribution/ndc/pages/default.aspx. [Přístup získán 13 listopad 2015].
- [29] "Star Alliance," [Online]. Dostupné na: http://www.staralliance.com/member-airlines. [Přístup získán 15 říjen 2015].
- [30] "Sabre," [Online]. Dostupné na: http://www.sabre.com/our-businesses/sabre-airlinesolutions. [Přístup získán 15 říjen 2015].

# <span id="page-62-0"></span>**10. Seznam obrázků**

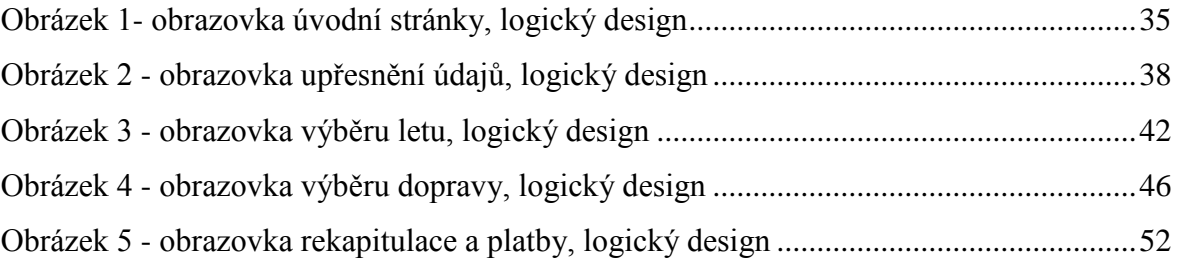

# <span id="page-63-0"></span>**11. Přílohy**

# <span id="page-63-1"></span>**11.1. Paper prototyping**

Ukázky vybraných paper prototypingu návrhů v různých fázích rozpracování.

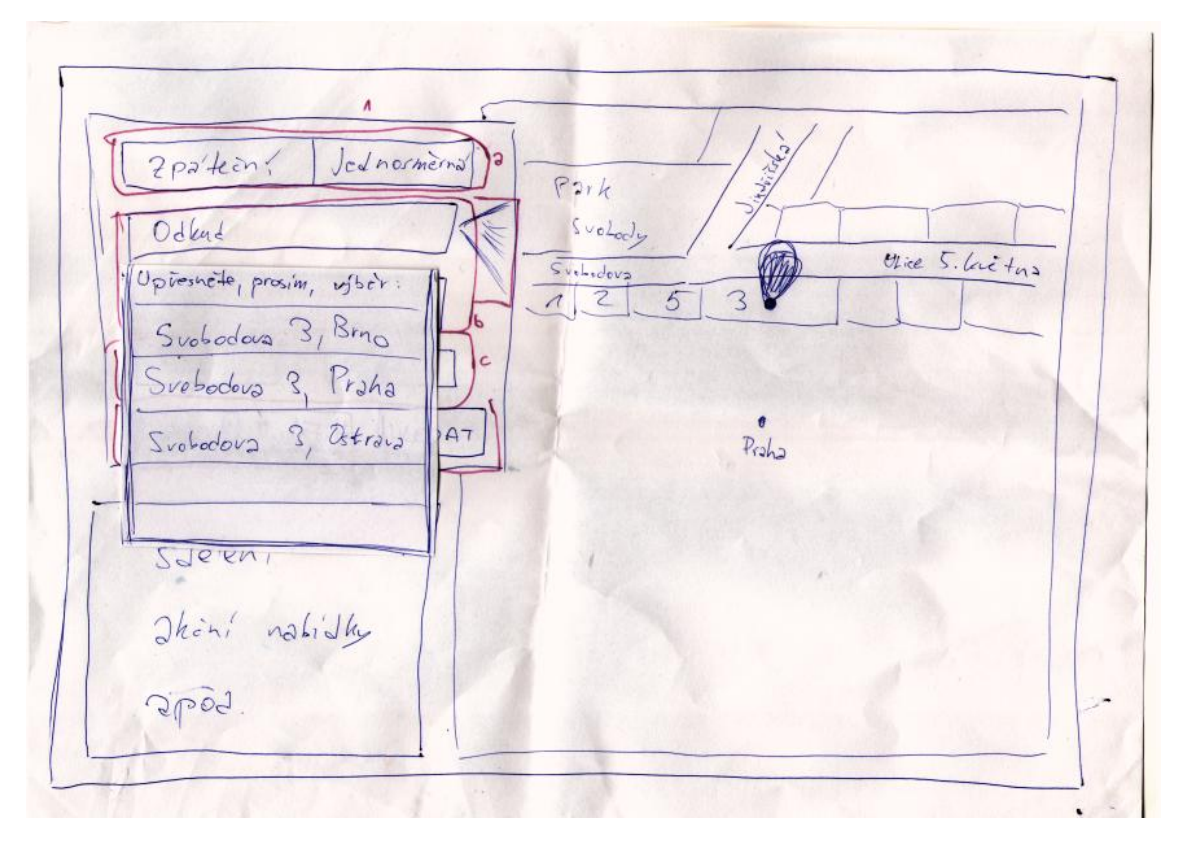

**Prvotní návrh uvodní stránky s náčrtem detailu ulice a rozbalovacím panelem pro upřesnění adresy, aby bylo možné respondentům demonstrovat tuto funkčnost**

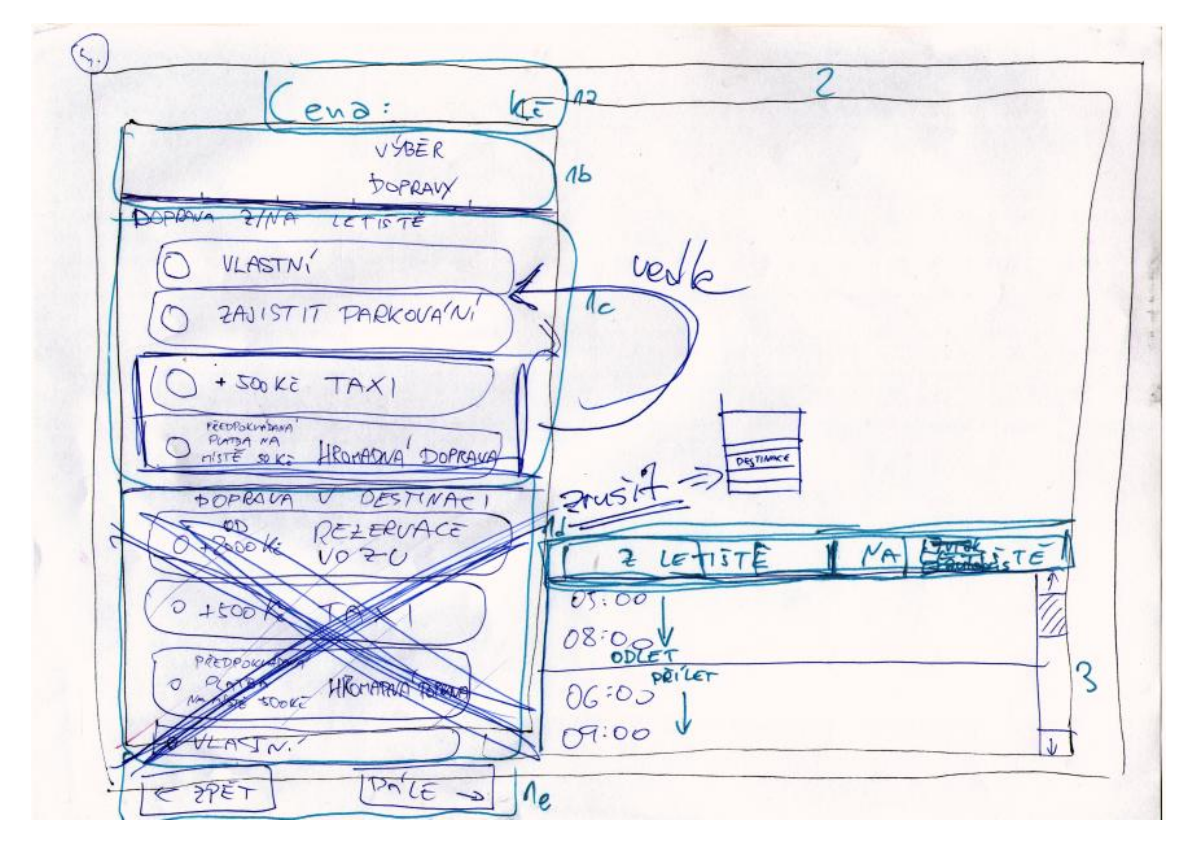

**Stránka výběru dopravy v rané fázi návrhu, s poznámkami pro úpravu po konzultaci s respondenty**

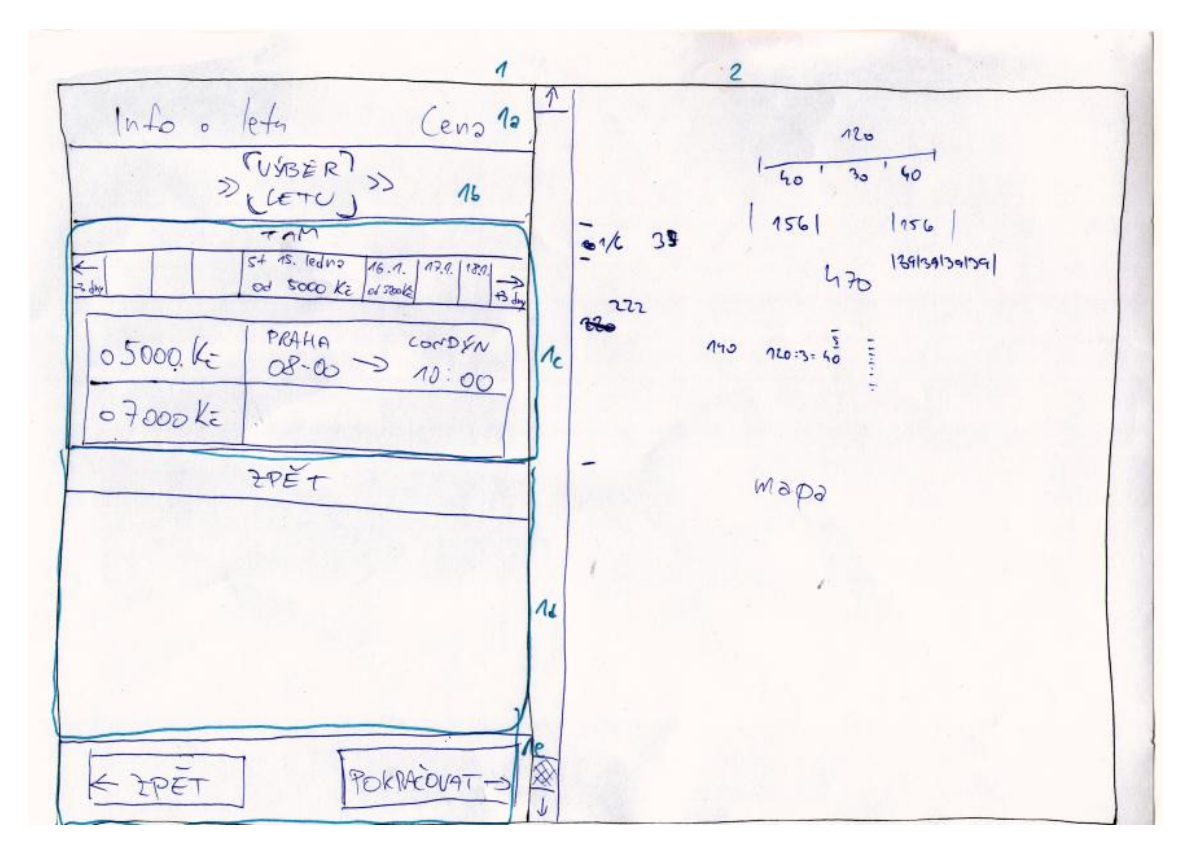

**Stránka výběru letu s poznámkami o velikosti jednotlivých prvků UI**

## **11.2. Grafický design**

<span id="page-65-0"></span>Ukázky grafického designu dvou vybraných obrazovek. Návrh grafického designu vychází z UI specifikace. Jelikož nebyl design grafických prvků součástí žádného výzkumu, jedná se pouze o autorovy návrhy, které mohou uživateli přiblížit výsledný vzhled aplikace.

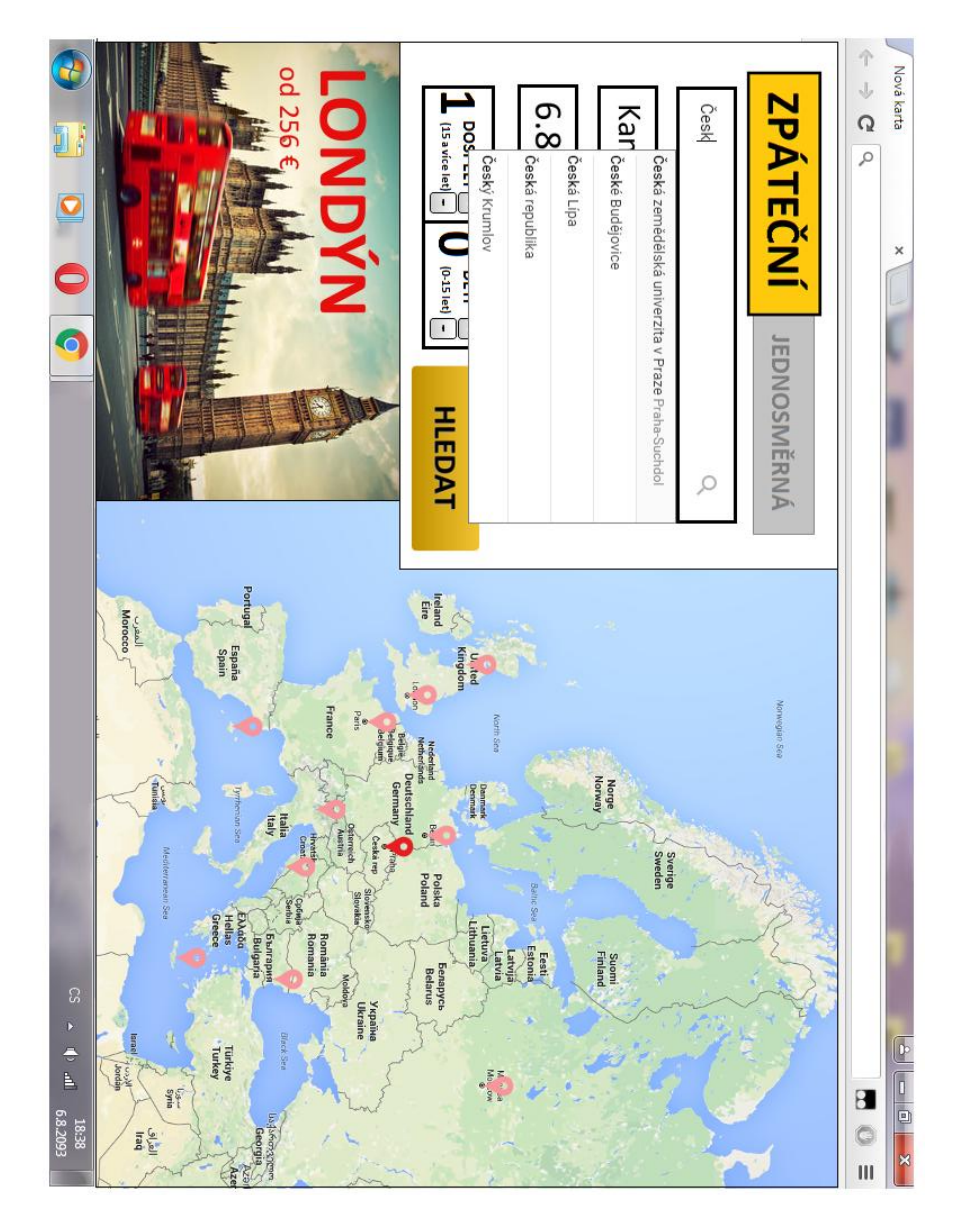

**Úvodní stránka s vyobrazením principu vyhledávání adresy odjezdu**

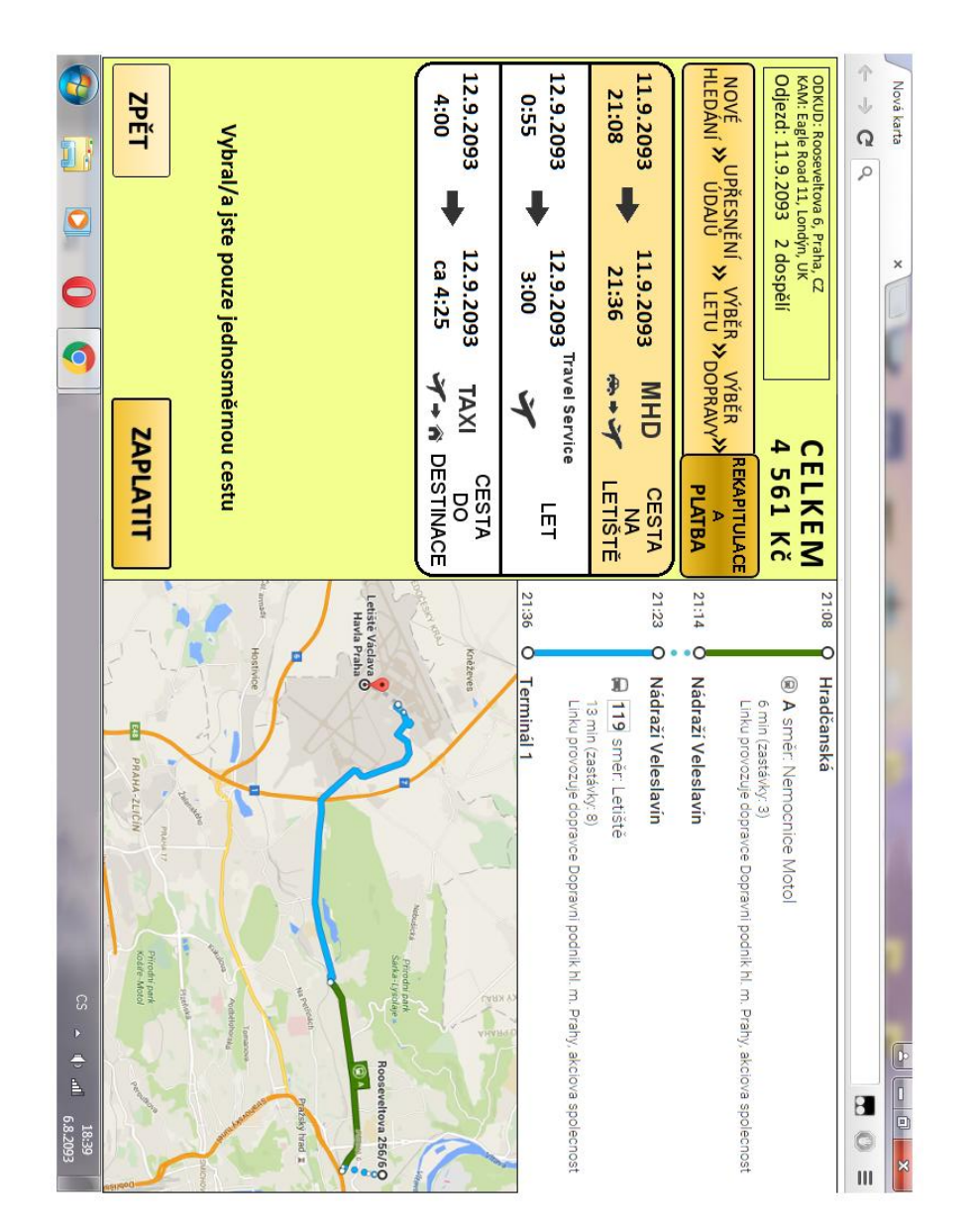

**Stránka rekapitulace a platby s výběrem jednosměrné letenky a zobrazením prvního segmentu cesty na mapě**

## **11.3. Dotazník**

<span id="page-67-0"></span>Třístránkový dotazník, který sloužil k analýze současných on-line rezervačních systémů letenek z hlediska přívětivosti uživatelského rozhraní. Průběhem a výsledky výzkumu jsou popsány v kapitole 5 této práce.

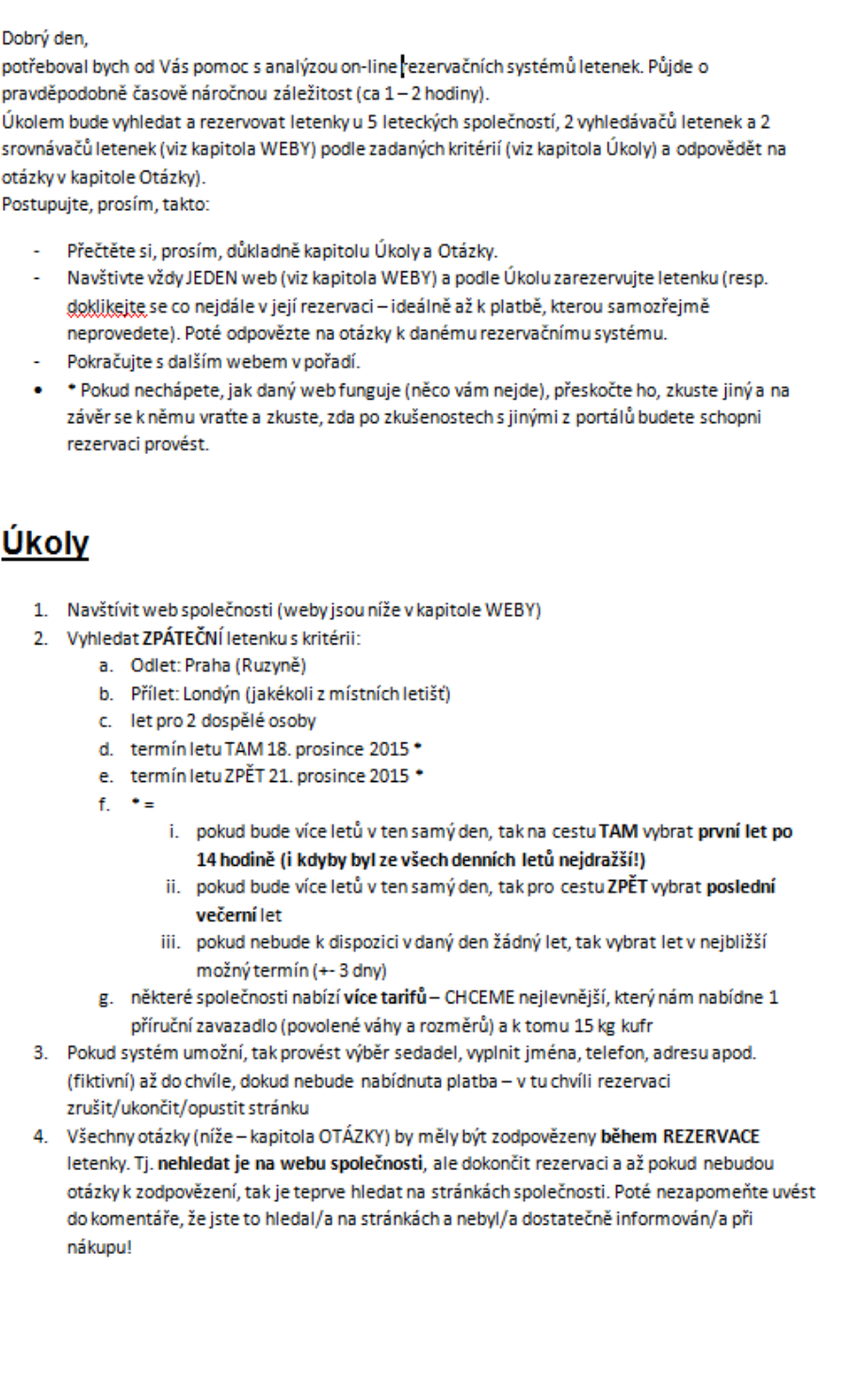

## **Otázky**

Předmluva: Cílem celého testu je pochopit, jak působí daný rezervační systém na uživatele. Důležité jsou vaše pocity z daného systému (které jeho části na první pohled nechápete a které jsou naopak intuitivní). Například:

- Přijde vám, že je v systému moc nebo naopak málo obrázků? Napište to do odpovědí na některou z otázek!
- Přijde vám, že je celý systém nepřehledný nebo se vám nepodařilo vůbec pochopit, jak funguje a tím pádem se vám nepodařilo koupit ani letenku nebo vás to stálo příliš moc úsilí? Napište to do odpovědí na některou z otázek a nezapomeňte také shrnout (pokud víte) co vám přesně vadilo!
- Jsou někde špatně barvy? Jsou někde moc velká či naopak moc malá políčka? Je něco jiného divně? Zasekli jste se u nějakého z kroků? Nechápete třeba různé letenkové tarify u leteckých společností? Příliš moc reklamních nabídek? Malé okno pro výběr letenek? Vše piště do odpovědí!
- KAŽDÁ věc od nepochopení celého systému jak funguje, až po třeba pocitově příliš šedivé pozadí stránky je důležitá!!!

#### Otázky (doplňovat, prosím, do formuláře úplně dole na stránce):

- 1. Jaká je přehlednost celého sytému hodnoťte po dokončení rezervace letenky, stačí číslo 1-5 (1 = letenku bylo velmi jednoduché rezervovat, 5 = letenku se mi rezervovat nepodařilo + případně komentář)
- 2. Celková cena letenek
- 3. Celková doba letu tam + celková doba letu zpět + společnost/i se kterými letíme
- 4. Na jaké Londýnské letiště letíme (v Londýně je jich více)

#### Rozepisovací otázky (čím víc informací k otázkám 6 a 7 napíšete tím lépe!)

- 5. Jaká mohu mít zavazadla? (kabinová rozměry, váha, počet a do zavazadlového prostoru tj. "odbavená" - rozměry, váha, počet) + komentář kde byla informace uvedena (jestli přímo při rezervaci u ceny, nebo až po jejím dokončení vyskočila nabídka dokoupení zavazadel, nebo se to složitě hledalo na webu, apod.)
- 6. Vše, co se mi při rezervaci:
	- a. líbilo (jednoduchost, informovanost, přehlednost, rozmístění gryků,..., apod.)
	- b. nelíbilo (divné ovládání proč? (např. ikony byly vpravo místo vlevo, kde jsem je očekával/a, špatně sladěné barxy, ... ), nedostatek informací - co mi chybělo?, a všechny další věci které nefungovaly tak jak jsem si představoval/a)

#### 7. Na závěr (k této otázce se vrátit až budou proklikány všechny weby)

- a. Co je konkrétně v tomto systému lepší než u konkurence
- b. V čem jsou lepší konkurenční rezervační systémy v porovnáním s tímto (co zde nechápu, co se mi nelíbí, apod.)

# **WEBY**

#### a) letecké společnosti

ČSA http://www.csa.cz/cs/portal/homepage/cz\_homepage.htm

**KLM** https://www.klm.com/home/cz/en

SmartWings. http://www.smartwings.com/cs/

easyJet http://www.easyjet.com/cs/

Ryanair https://www.ryanair.com/cz/en/

b) letenkové portály

Letuska. https://www.letuska.cz/#!/

Student Aggncy http://www.studentagency.cz/

#### c) srovnávače cen letenek

SkyPicker https://cz.skypicker.com/

**AZAir** http://www.azair.cz/